# ESCUELA SUPERIOR POLITECNICA DEL LITORAL

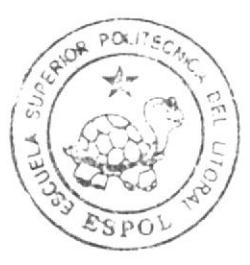

# Escuela de Diseño y Comunicación Visual

TÓPICO DE GRADUACION

Previo a la obtención del título de

## Analista de Sistemas

Tema-

Sistema de Inspecciones, Visitas e Instalaciones SIVI

## Manual de Usuario

Autores<sup>+</sup>

Christian Montero Ma. Gabriela Sánchez

DIRECTOR: Mba. Juan Carlos García Lsi. Alex Espinoza

## $A\tilde{n}$   $2009$

ESCUELA SUPERIOR POLITÉCNICA DEL LITORAL

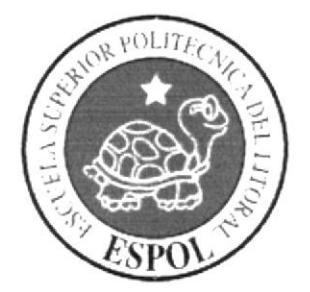

# ESCUELA DE DISEÑO **COMUNICACIÓN VISUAL**

TÓPICO DE GRADUACIÓN

PREVIO A LA OBTENCIÓN DEL TÍTULO DE **ANALISTA DE SISTEMAS** 

**TEMA** SISTEMA DE INSPECCIONES, VISITAS E **INSTALACIONES SIVI** 

**MANUAL DE USUARIO** 

**AUTORES: CHRISTIAN MONTERO MA. GABRIELA SANCHEZ** 

**DIRECTOR MBA. JUAN CARLOS GARCIA LSI. ALEX ESPINOZA** 

> AÑO 2009

### AGRADECIMIENTO

Agradezco a Dios y a mi madre, quienes me han dado la fortaleza necesaria para llegar hasta este punto, a todas aquellas personas que con buenos consejos me ayudaron a seguir adelante. GRACIAS.

Ma. Gabriela Sánchez

### AGRADECIMIENTO

Gracias a Dios, a mis padres que con su apoyo, esfuerzo y amor me han guiado para llegar a este momento, mi primer triunfo y es para ustedes. GRACIAS.

Christian Montero

## **DEDICATORIA**

A todas las personas que hicieron posible en que llegara a cumplir esta meta, a los que me alentaban cuando tropezaba. Dedico este triunfo a mi madre.

Ma. Gabriela Sánchez

## DEDICATORIA

Para todas las personas que hicieron posible que llegara a cumplir el objetivo deseado, a los que me alentaban dia a dia, y me daban ánimos cuando cometia un error. En fin este triunfo va dedicado a mis padres,

Que Dios bendiga a mis PADRES

Christian Montero

## DECLARAC!ÓN EXPRESA

La responsabilidad del contenido de este trabajo final de graduación me corresponde exclusivamente; y el patrimonio intelectual de la misma, a la Escuela Superior Politécnica del Litoral.

(Reglamento de Graduación de Pregrado de la ESPOL).

### FIRMA DE LOS DIRECTORES DEL TÓPICO DE **GRADUACIÓN**

MAE. JUAN CARLOS GARCIA

LCDO. ALEX ESPINOZA

## FIRMA DE LOS AUTORES DEL TÓPICO DE **GRADUACIÓN**

**CHRISTIAN MONTERO** 

MA. GABRIELA SÁNCHEZ

# ÍNDICE DE CONTENIDO

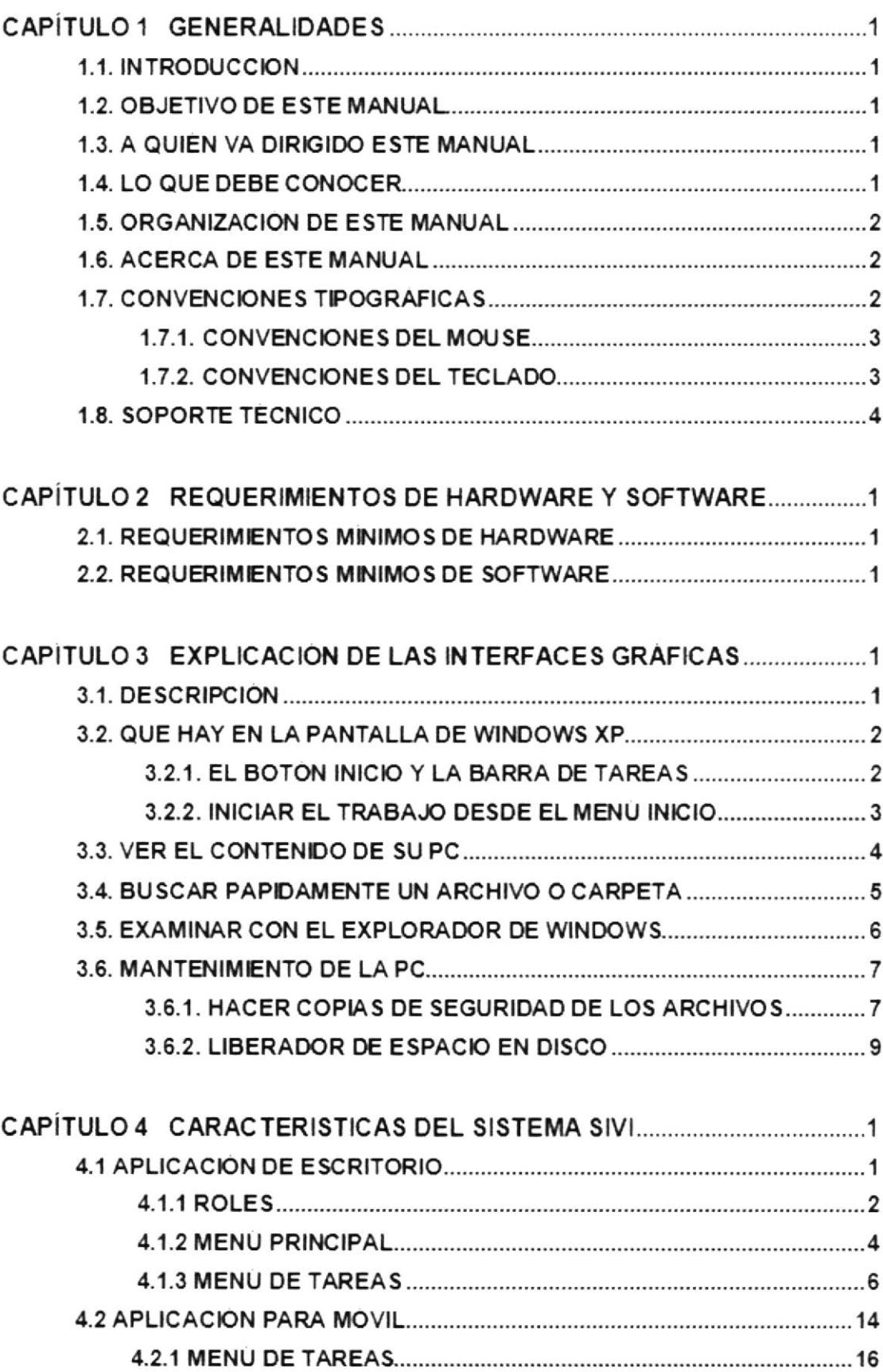

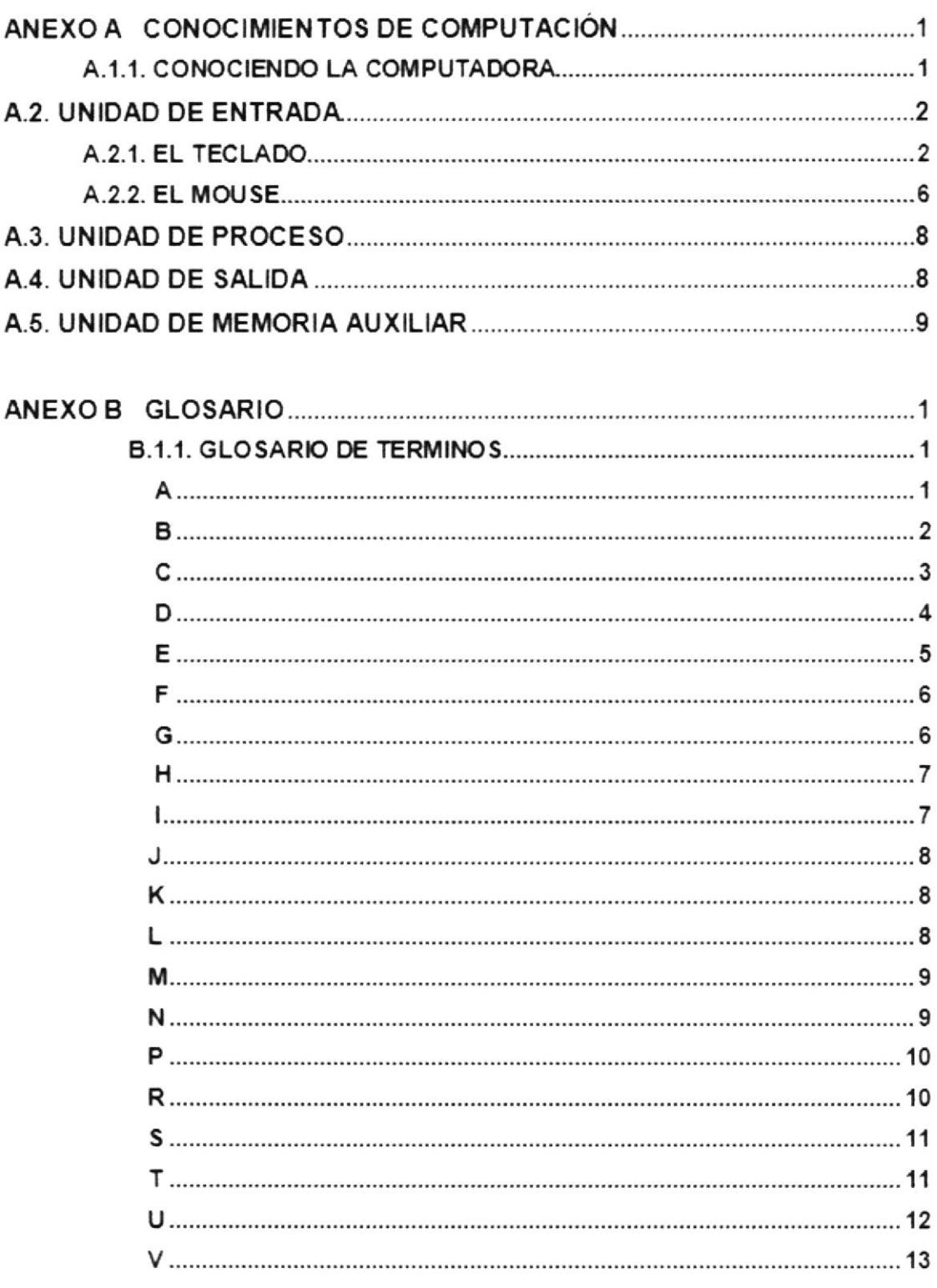

 $\mathcal{L}^{\text{max}}$ 

# ÍNDICE DE FIGURAS

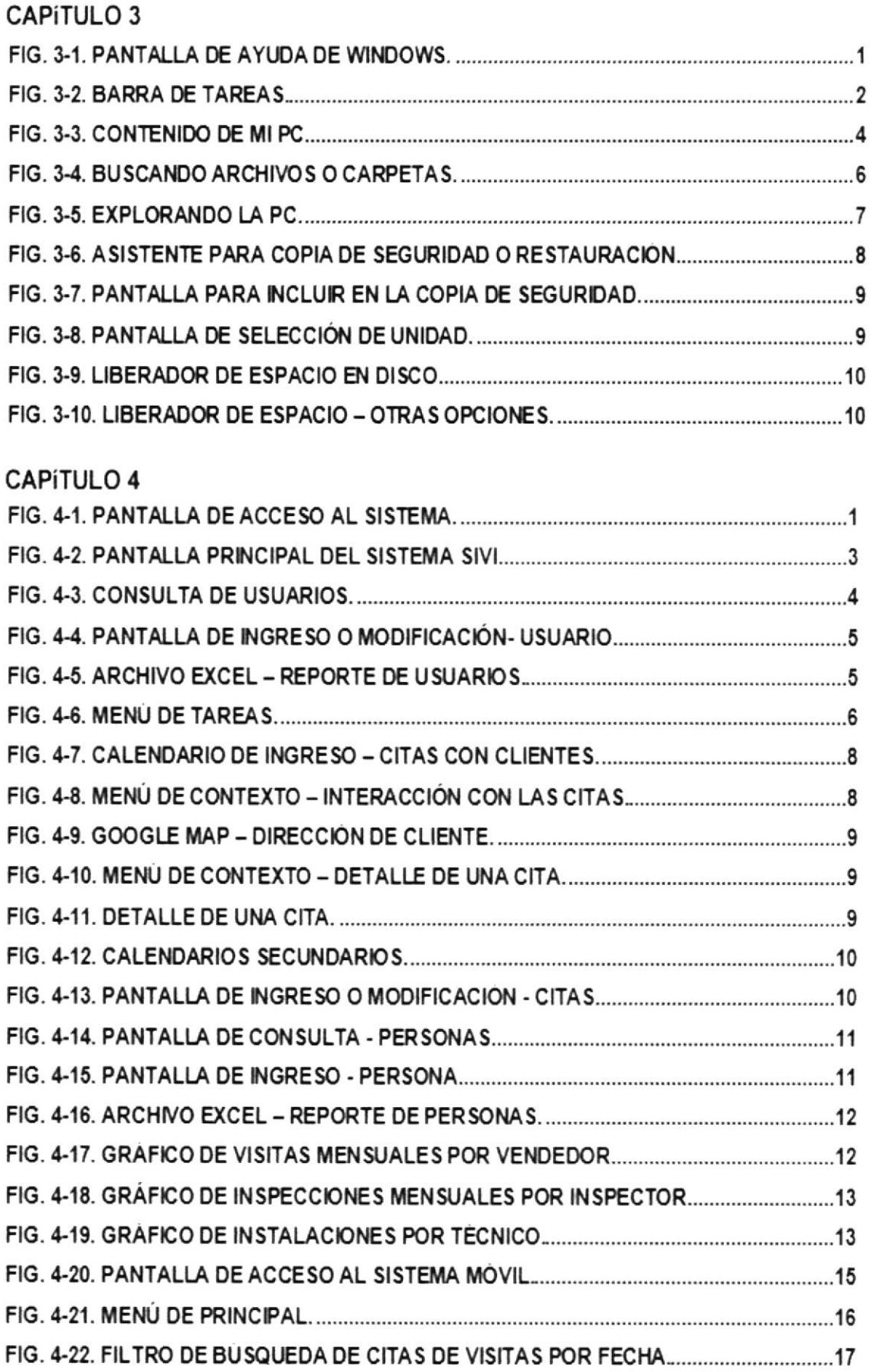

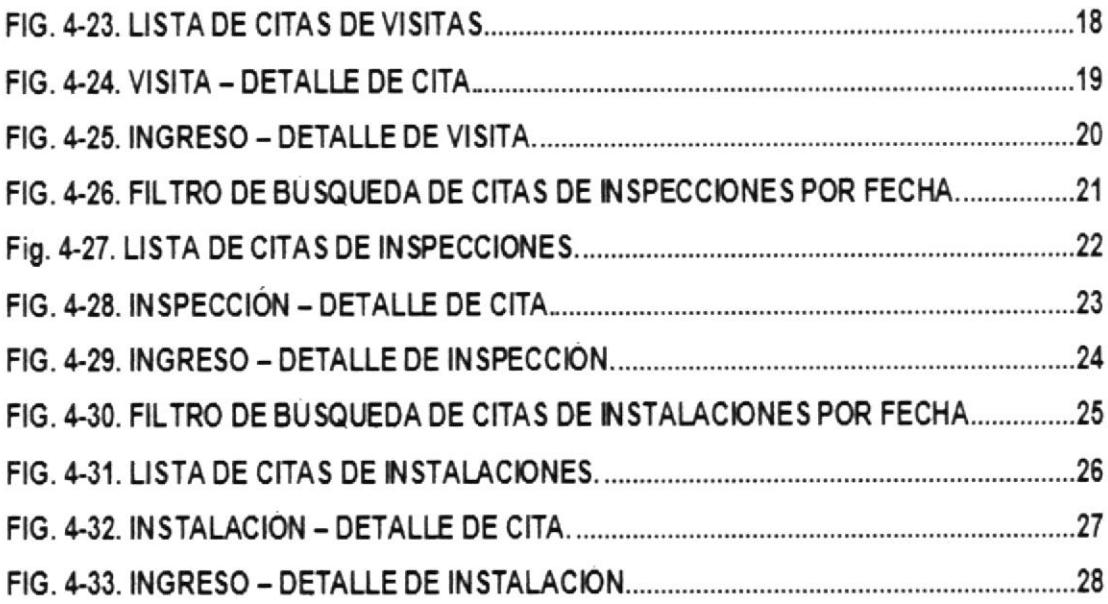

# CAPÍTULO 1

# **GENERALIDADES**

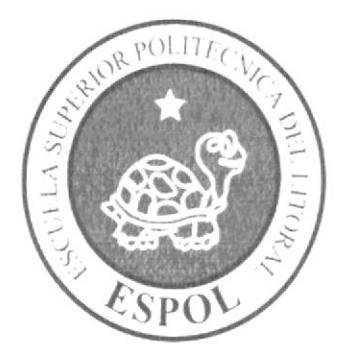

#### 1. GENERALIDADES

#### 1.1. INTRODUCCION

En éste Capítulo se describen los objetivos principales del Sistema SIVI, y una breve explicación del manejo de éste manual y a quien\*es está dirigido.

Contiene información de cómo utilizar el S¡stema SlVl detallado con facilidad tanto gue el usuario final y el administrador pueden manipular el Sistema con completa seguridad.

Lea el manual antes y/o durante la utilización del sistema, ya que lo guiará paso a paso en el manejo de todas sus opciones.

Por medio de esta guía todo usuario pueda conocer las opciones y aprovechar al máximo el sistema.

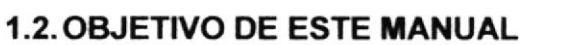

Este manual tiene como objetivo facilitar conocimientos al usuario acerca del funcionamiento y manejo del Sistema SlVl para interactuar con el mismo de una manera más fácil y rápida:

- iF Guiar al usuario para familiarizarse y utilizar el computador.
- ¡r Requerim¡entos mín¡mos de instalación para el sistema
- \* Guía y requ¡s¡tos para la ¡nstalación de Microsoft .Net 2005, lnfragistics y Microsoft SQL Server 2000.
- x Detallar el alcance del sistema por medio de una explicación detallada <sup>e</sup> ilustrada de cada una de las opciones del sistema.
- ¡r Los estándares de pantallas usados en el sistema

#### 1.3. A QUIÉN VA DIRIGIDO ESTE MANUAL

Este manual va dirigido al usuario final que está involucrado en la utilización del sistema y en la aplicación para dispositivo móvil.

#### I.4,LO QUE DEBE CONOCER

Los conocimientos mínimos que debe de tener el usuario final que operara el Sistema y deberá utilizar este manual son:

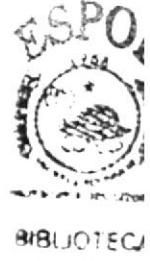

- \* Conocimientos básicos de informática basada en amb¡ente Windows XP.
- t¡ Tener experiencia en manejo de calendarios sim¡lares a M¡crosoft Outlook Express.

#### 1.5. ORGANIZACIÓN DE ESTE MANUAL

Este manual ha sido organizado metódicamente en capítulos para un mejor entendimiento de los usuarios que requieran de su utilización, a continuación se detallan los capítulos que constan en el mismo:

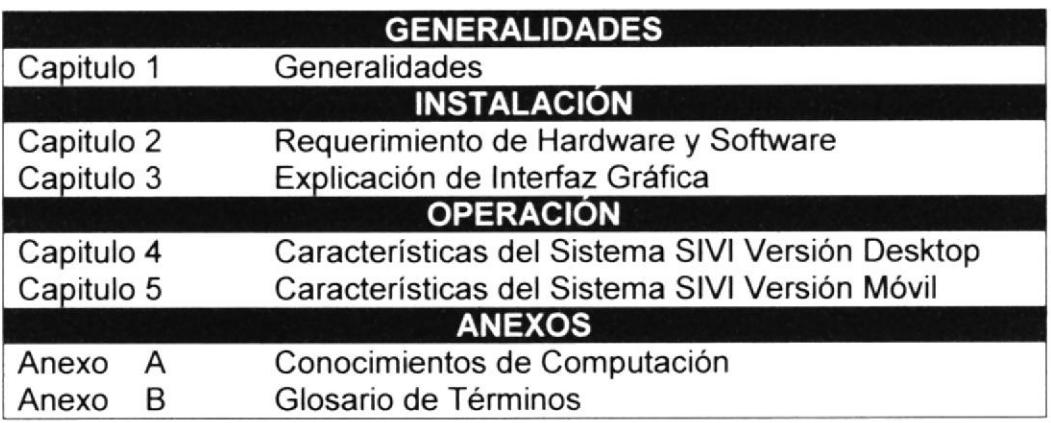

#### 1.6.ACERCA DE ESTE MANUAL

Este Manual de Usuario contiene una explicación ilustrativa en forma detallada facilitando el entendimiento de las opciones del sistema SIVI. Estas explicaciones deben seguir los usuarios paso a paso para el mantenimiento del Sistema, incluye información que lo ayudará en el diario uso de su computadora.

#### 1.7. CONVENCIONES TIPOGRÁFICAS

Para poder utilizar el sistema SlVl, es importante que entienda las convenciones tipográficas y los términos utilizados en el mismo.

#### 1.7.1. CONVENCIONES DEL MOUSE

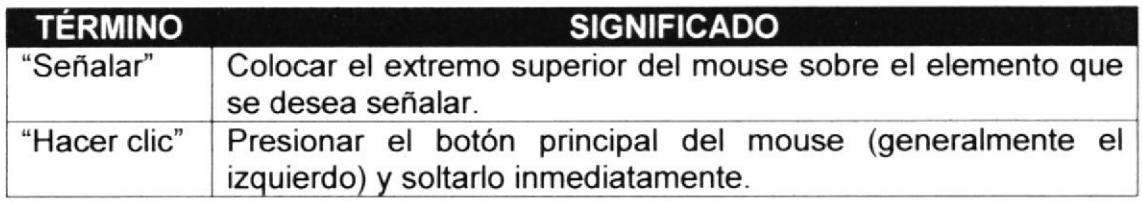

#### 1.7.2. CONVENCIONES DEL TECLADO

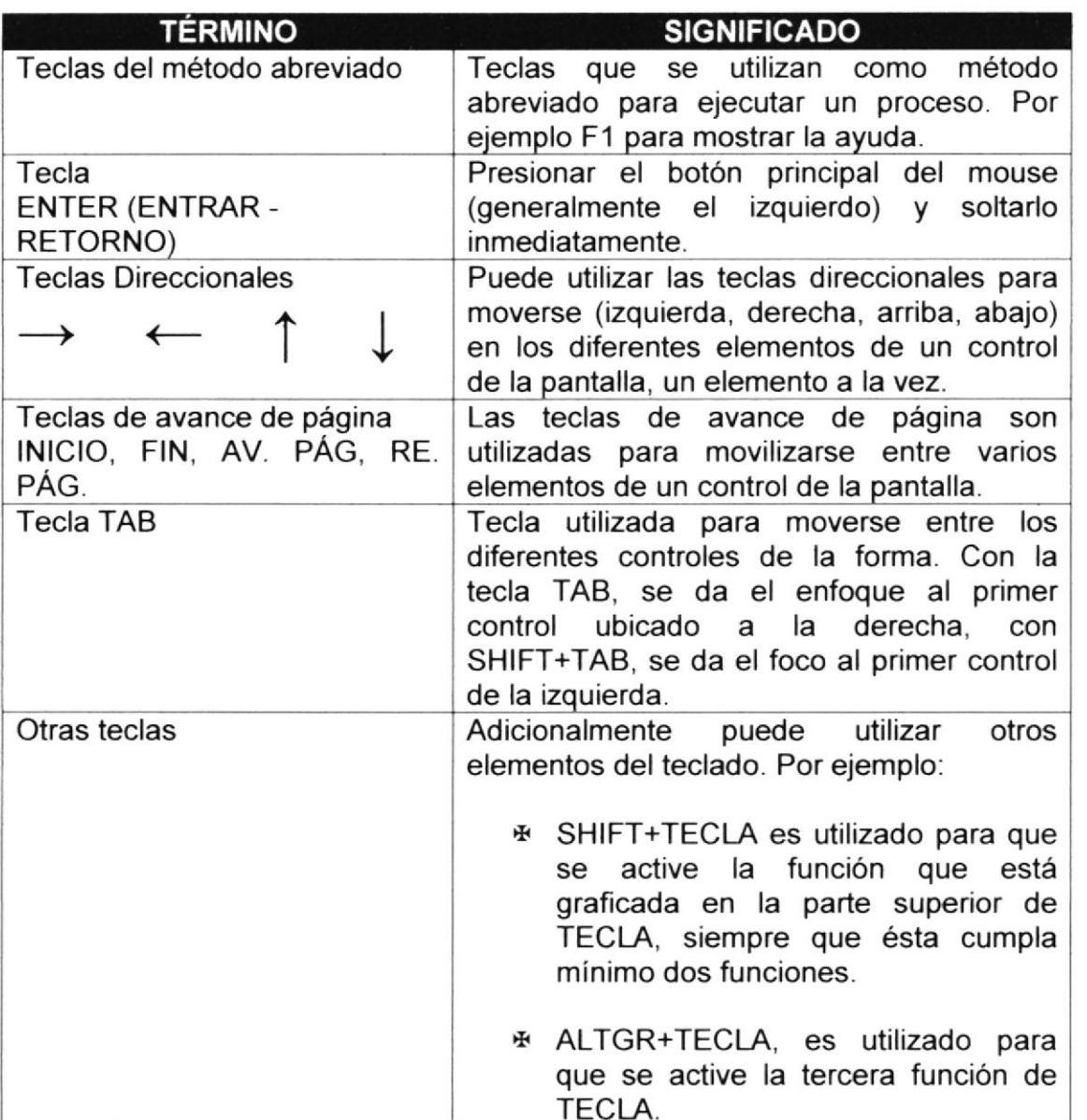

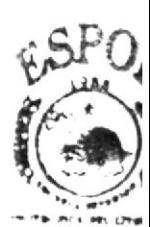

**JUBLIOTEC AMPUS** FNAS

#### 1.8. SOPORTE TÉCNICO

Cuando un usuario inicia por primera vez a usar un sistema siempre tiene dudas sobre el uso del mismo, para eso fue elaborado este manual el cual servirá para despejar dudas acerca del Sistema SIVI.

Para obtener una consulta más a fondo y detallada sobre el Sistema, debe contactarse con la Oficina de la ESCUELA DE DISEÑO Y COMPUTACION (EDCOM).

# CAPÍTULO 2

## REQUERIMIENTO DE HARDWARE Y SOFTWARE

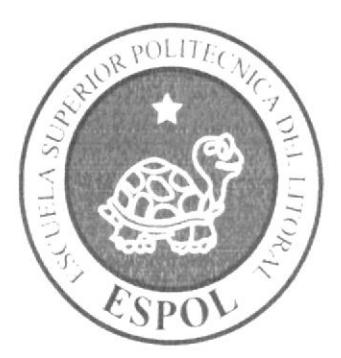

#### 2. REQUERIMIENTOS DE HARDWARE Y SOFTWARE

A continuación se detalla los requerimientos tanto a nivel de hardware y software para la correcta instalación y funcionamiento del Sistema SIVI.

#### 2.1. REQUERIMIENTOS MÍNIMOS DE HARDWARE

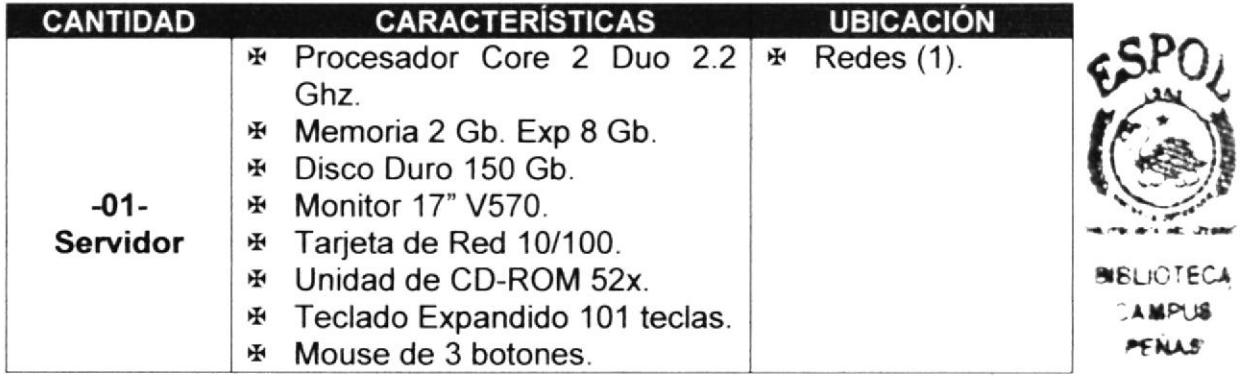

#### 2.2. REQUERIMIENTOS MÍNIMOS DE SOFTWARE

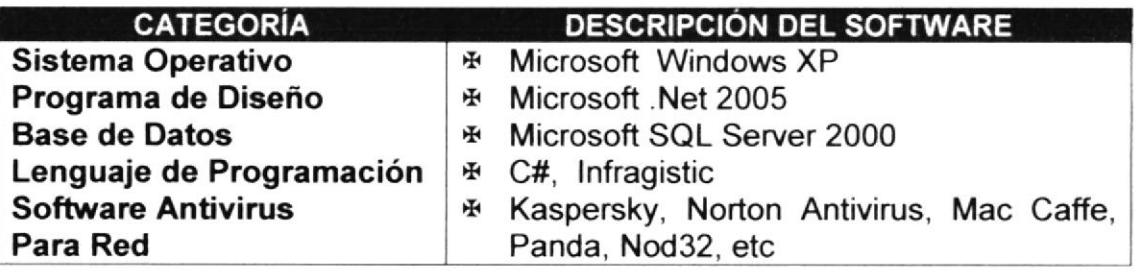

# CAPÍTULO 3

EXPLICACIÓN DE LA **INTERFAZ GRÁFICA** 

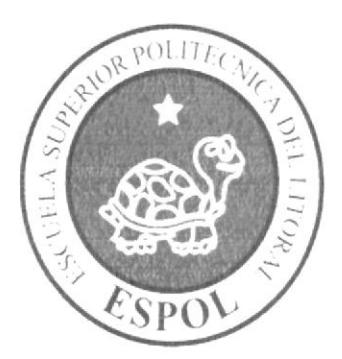

### 3. EXPLICACIÓN DE LAS INTERFACES GRÁFICAS

#### 3.1. DESCRIPCIÓN

Si desea explorar Windows con mayor profundidad o aprender algunos de sus aspectos más técnicos, puede consultar la Ayuda de Windows. Podrá encontrar tareas comunes en Contenido, una lista de temas en Índice, y podrá buscar un texto determinado mediante la ficha Búsqueda.

Para iniciar la ayuda haga clic en el botón y, a continuación en Ayuda.

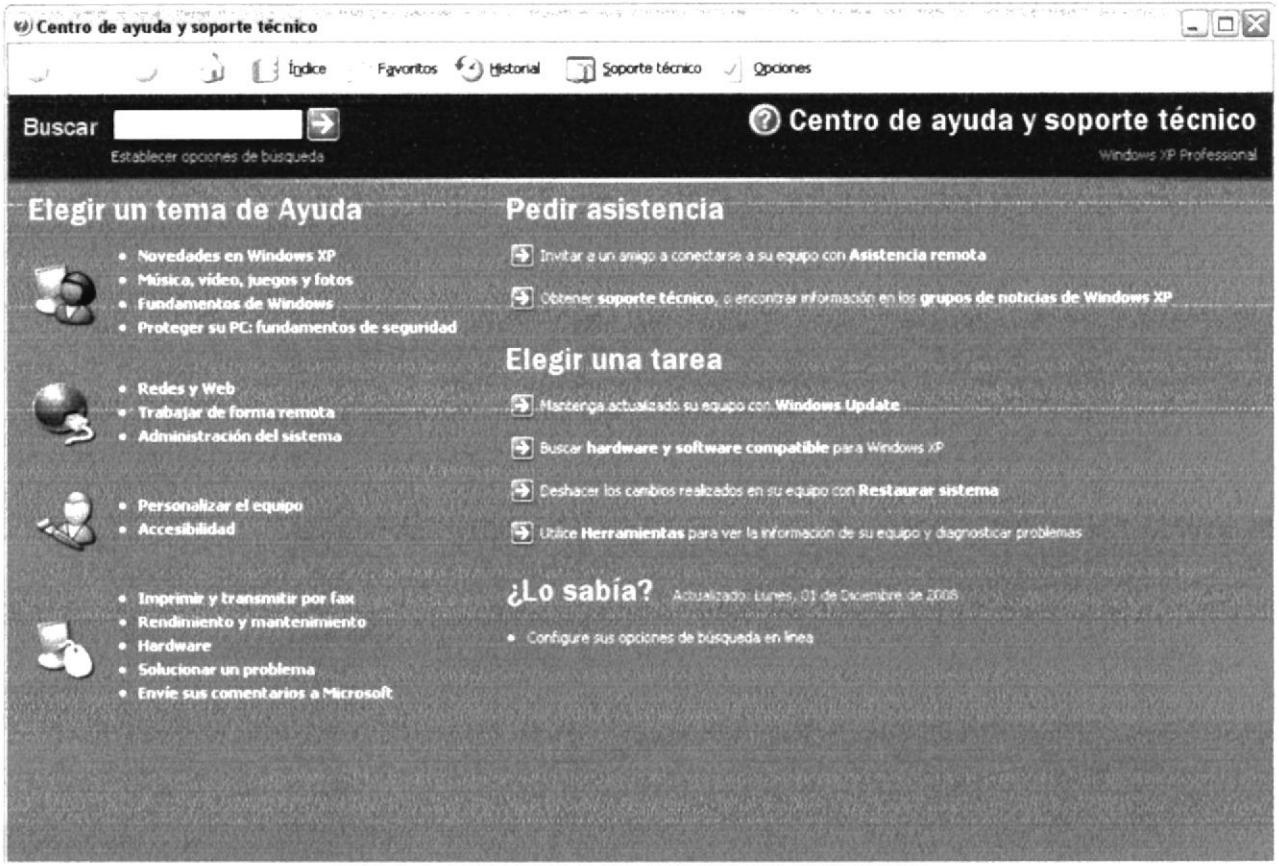

FIG. 3-1. PANTALLA DE AYUDA DE WINDOWS.

- Nota: Algunos temas de Ayuda contienen texto azul subrayado. Al hacer clic c Dilly en el texto azul verá una definición del término.
- Sugerencia: Para desplazarse dentro del índice de ayuda, escriba las primeras letras del término que desee buscar. El índice está organizado como en el índice de un libro. Si no encuentra la entrada que desea inténtelo con otra.

#### 3.2. QUE HAY EN LA PANTALLA DE WINDOWS XP

Dependiendo de la instalación de su PC, al iniciar Windows aparecerán determinados íconos en su escritorio en la siguiente ilustración verá los más importantes.

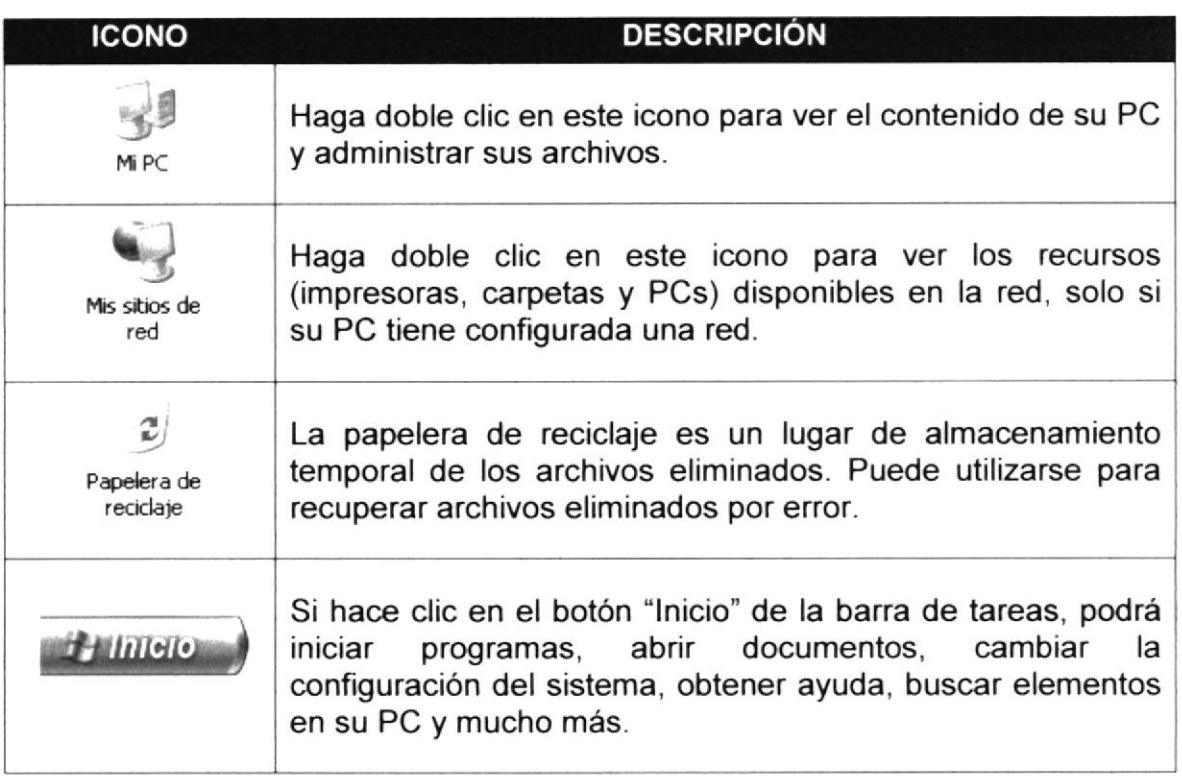

#### 3.2.1. EL BOTÓN INICIO Y LA BARRA DE TAREAS

**SHIFFING COL** 

FIG. 3-2. BARRA DE TAREAS.

La primera vez que inicie Windows encontrará el botón "Inicio" y la barra de tareas en la parte inferior de la pantalla. Está predeterminado que siempre estén visibles cuando Windows este en ejecución.

#### 3.2.2. INICIAR EL TRABAJO DESDE EL MENÚ INICIO

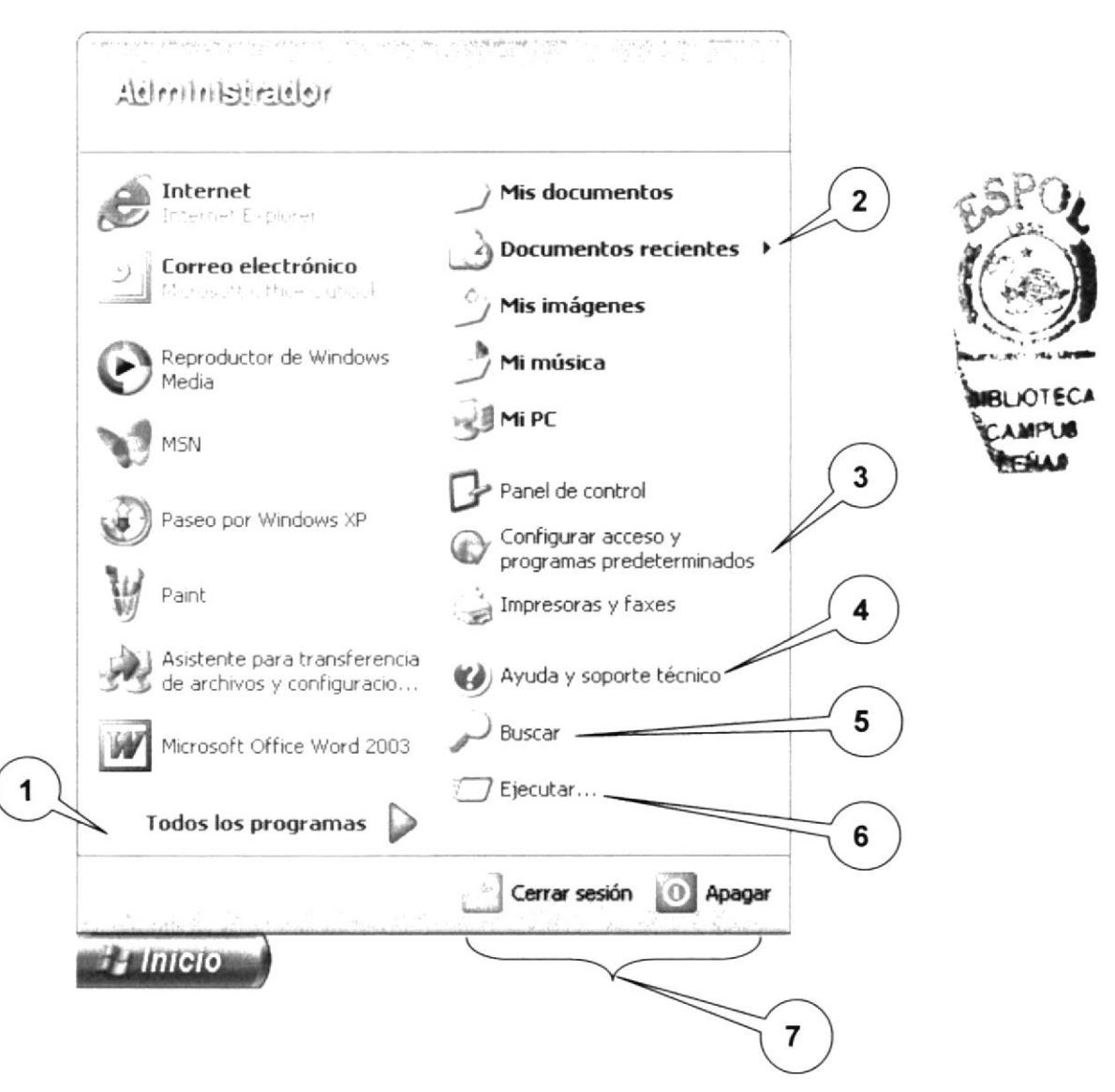

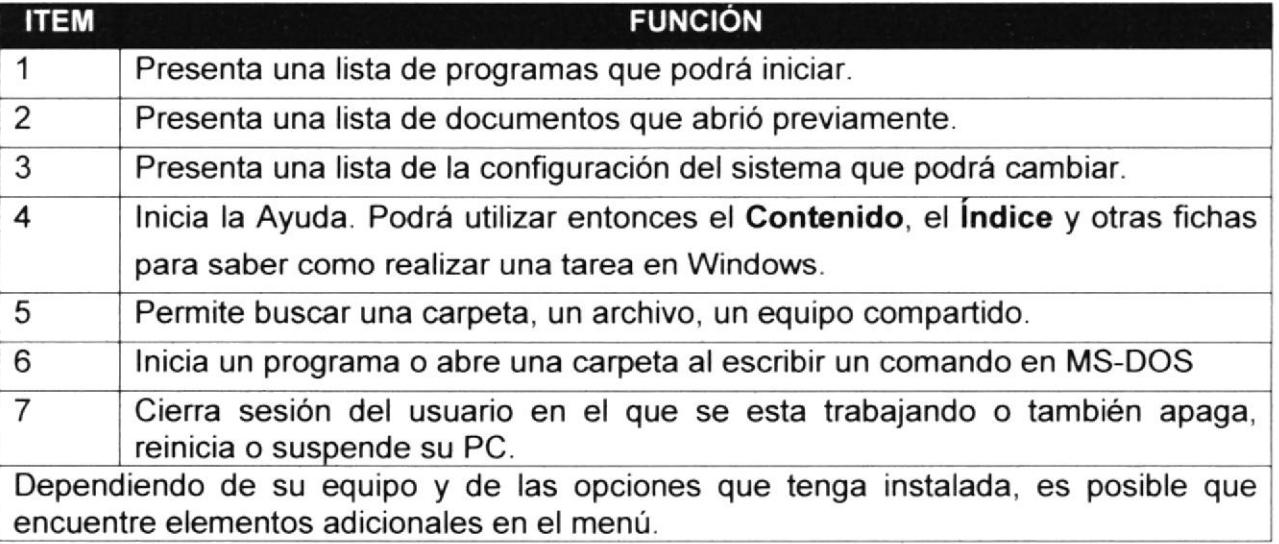

#### 3.3. VER EL CONTENIDO DE SU PC

Windows organiza la información a través de carpetas; tal como se lo haría en su oficina o en casa Puede examinar el contenido de sus archivos y carpetas haciendo clic en Mi PC, puede ver una lista de todas las unidades de disco existentes en su equipo.

Sólo tiene que hacer doble clic en cualquier icono que desee para ver su contenido. Al abrir una unidad de disco, podrá ver los archivos y carpetas que contiene. Las carpetas a su vez pueden contener programas, archivos y otras carpetas.

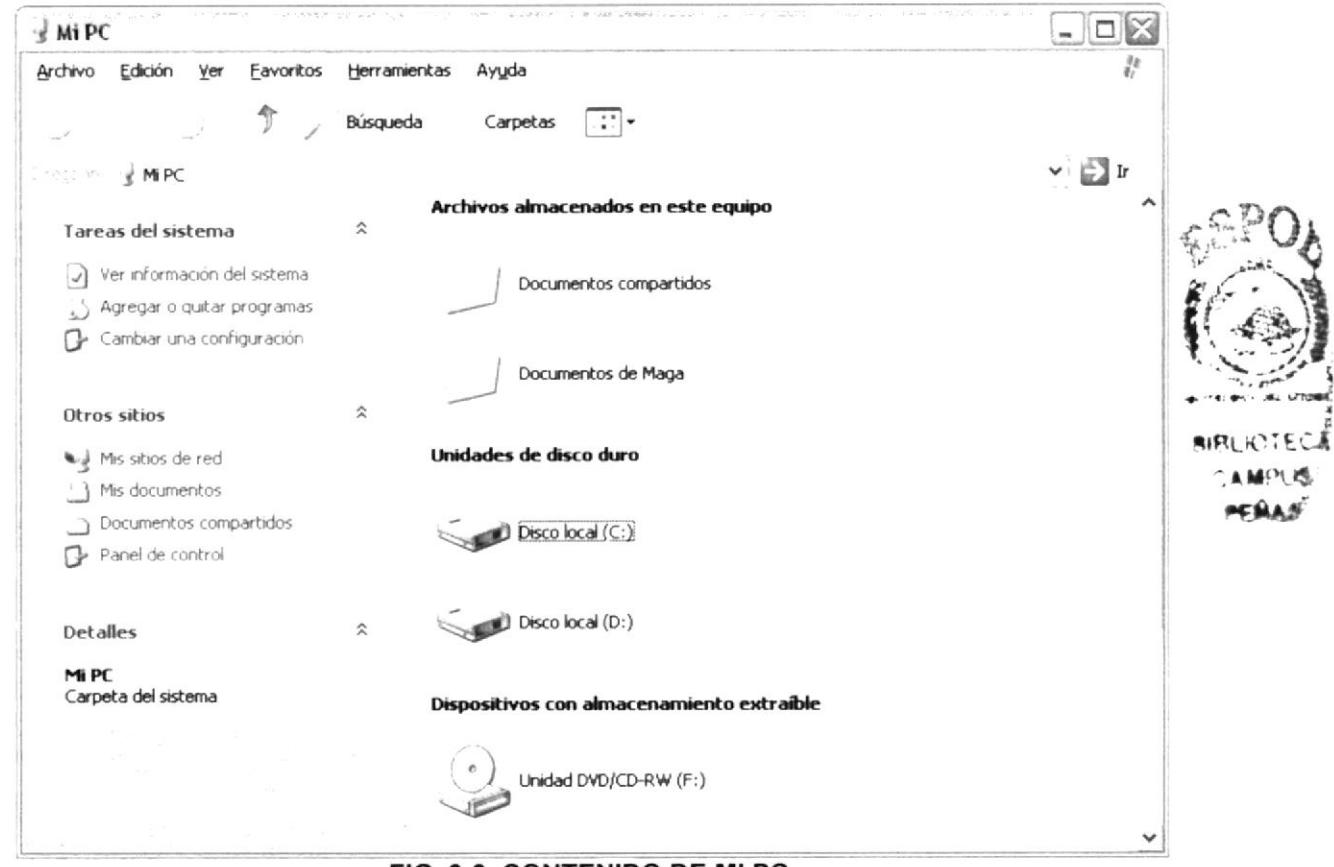

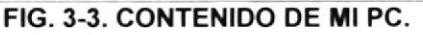

Sugerencia: Para volver a la carpeta anterior, haga clic en de la barra de herramientas, al dar clic en el botón , o bien presione la tecla Retroceso. Si la barra de herramientas no está visible, haga clic en el Menú Ver y a continuación en la barra de herramientas.

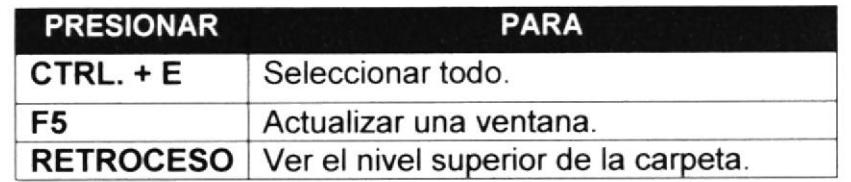

Sugerencia: Para ver la jerarquía de todas las carpetas de su PC, podrá utilizar el Explorador de Windows. Haga clic en el Menú lnicio, elija Programas y, a continuación, haga clic en el Explorador de Windows.

#### 3.4. BUSCAR PÁPIDAMENTE UN ARCHIVO O CARPETA

Resulta fácil localizar archivos y carpetas en su PC. Siempre puede examinar las carpetas en Mi PC, pero si desea encontrar algo rápidamente, puede utilizar el comando Buscar del menú Inicio.

En el cuadro de diálogo Buscar, se presentan varias opciones, como son: buscar imágenes, documentos, todos los archivos y carpetas, equipos o personas, información sobre el centro de ayuda, buscar en Internet y cambiar las preferencias. Al dar clic en 'buscar todos los archivos y carpetas' deberá colocar todo o parte del nombre del archivo e indicar en dónde desea realizar la búsqueda, luego debe dar clic en el botón "Búsqueda" y, a continuación, aparecerán los resultados en el lado derecho de la pantalla. Para búsquedas más específicas puede utilizar las opciones avanzadas. Si desea cancelar la búsqueda una vez iniciada la misma sólo presione el botón "Detener.

Para acelerar la búsqueda, puede escribir el nombre de la carpeta principal (de alto nivel), si lo conoce. Por ejemplo, si sabe que el archivo se encuentra en algún lugar de la carpeta Windows en la unidad C, escriba C:Mindows.

Sugerencia: Para realizar una nueva búsqueda lo puede hacer dando clic en el link "Iniciar una nueva búsqueda" o presionar el botón "Atrás" y después colocar la información referente a la nueva búsqueda.

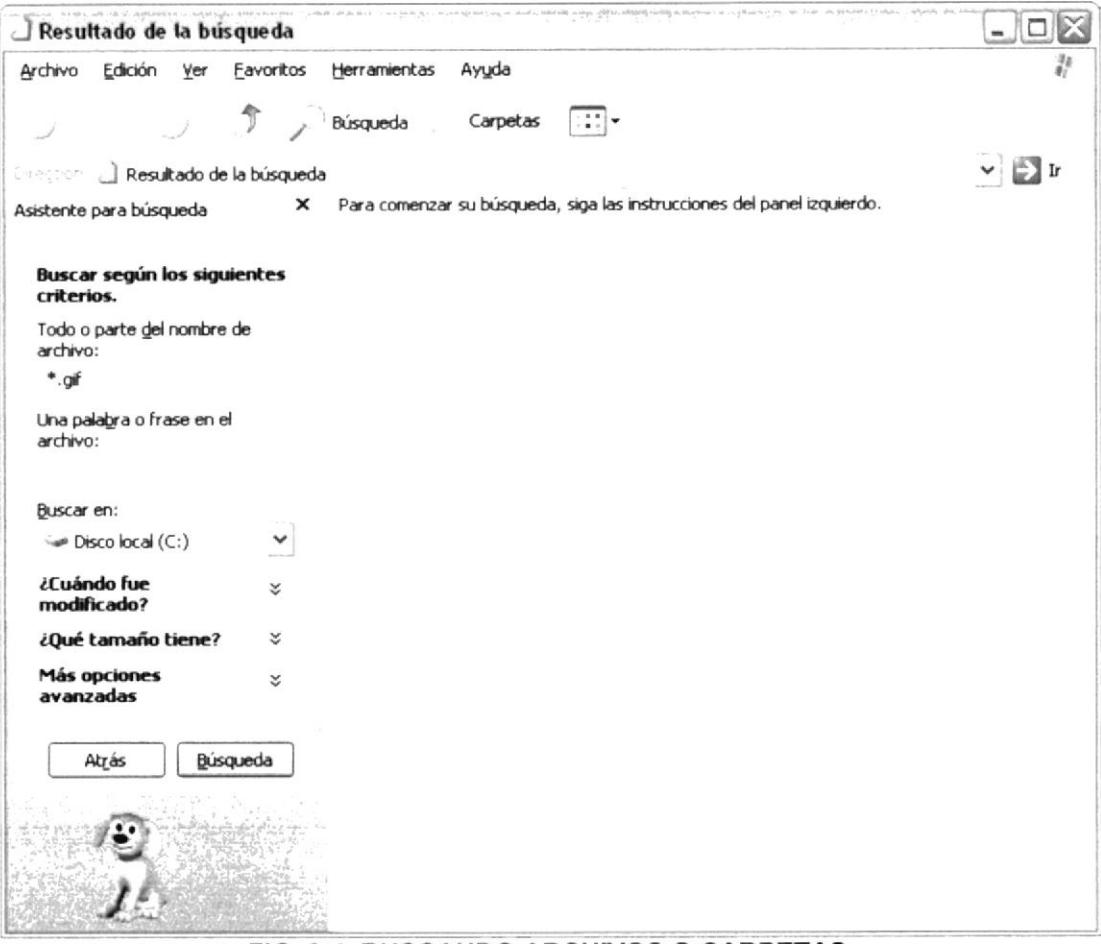

FIG. 3-4. BUSCANDO ARCHIVOS O CARPETAS.

#### 3.5. EXAMINAR CON EL EXPLORADOR DE WINDOWS

El Explorador de Windows permite visualizar todos los archivos y carpetas existentes en su PC. En el Menú Inicio clic derecho y a continuación clic en Explorar. En la parte derecha del Explorador de Windows aparecerá el contenido de la unidad o de la carpeta que se elija.

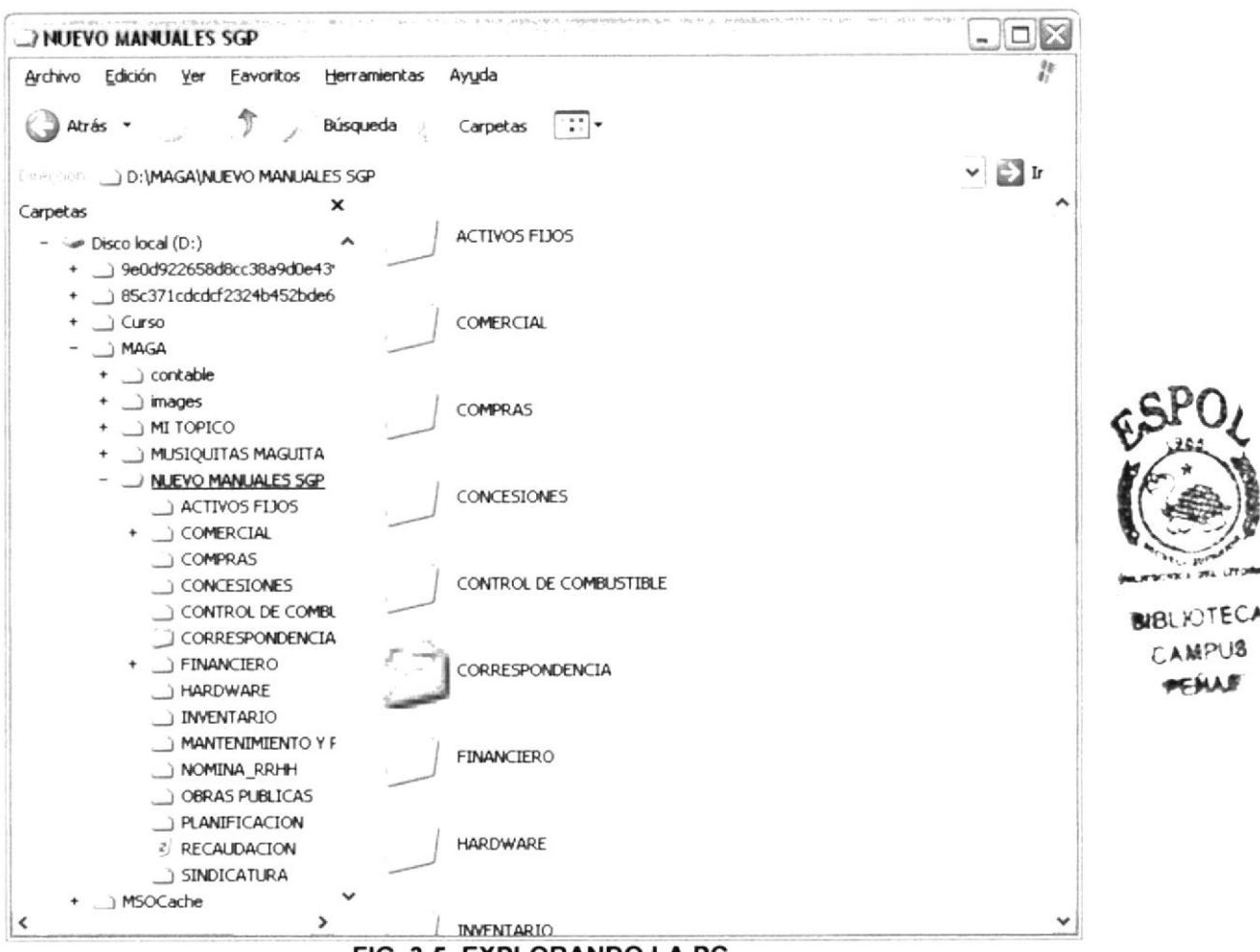

FIG. 3-5. EXPLORANDO LA PC.

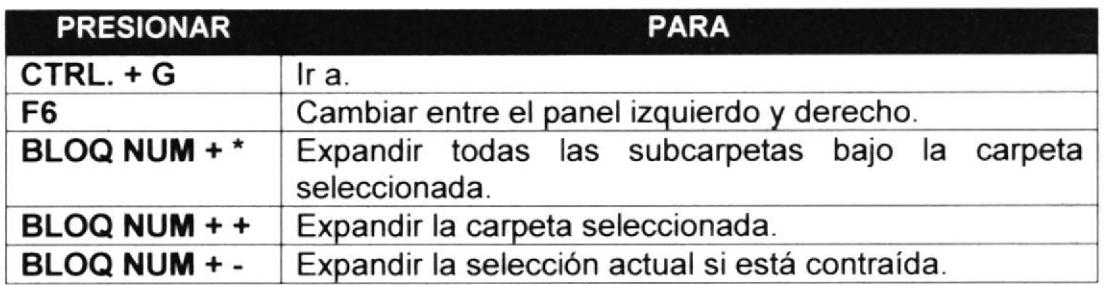

#### 3.6. MANTENIMIENTO DE LA PC

#### 3.6.1. HACER COPIAS DE SEGURIDAD DE LOS ARCHIVOS COMO BACKUP

Puede utilizar el Backup para realizar copias de seguridad de archivos en su disco duro, para protegerlos en el caso de que falle el disco duro y se produzcan pérdidas o por una eliminación accidental de los datos.

Puede hacer copias de seguridad en discos, en una unidad de cinta o en otro equipo de su red. Las copias de seguridad pueden utilizarse para restaurar los archivos originales cuando éstos se dañen o se pierdan.

Para acceder a esta opción debe dar clic en Inicio, Programas, Accesorios, Herramientas del Sistema, Copias de Seguridad, a continuación, aparecerá la pantalla de Asistente para copia de seguridad o restauración.

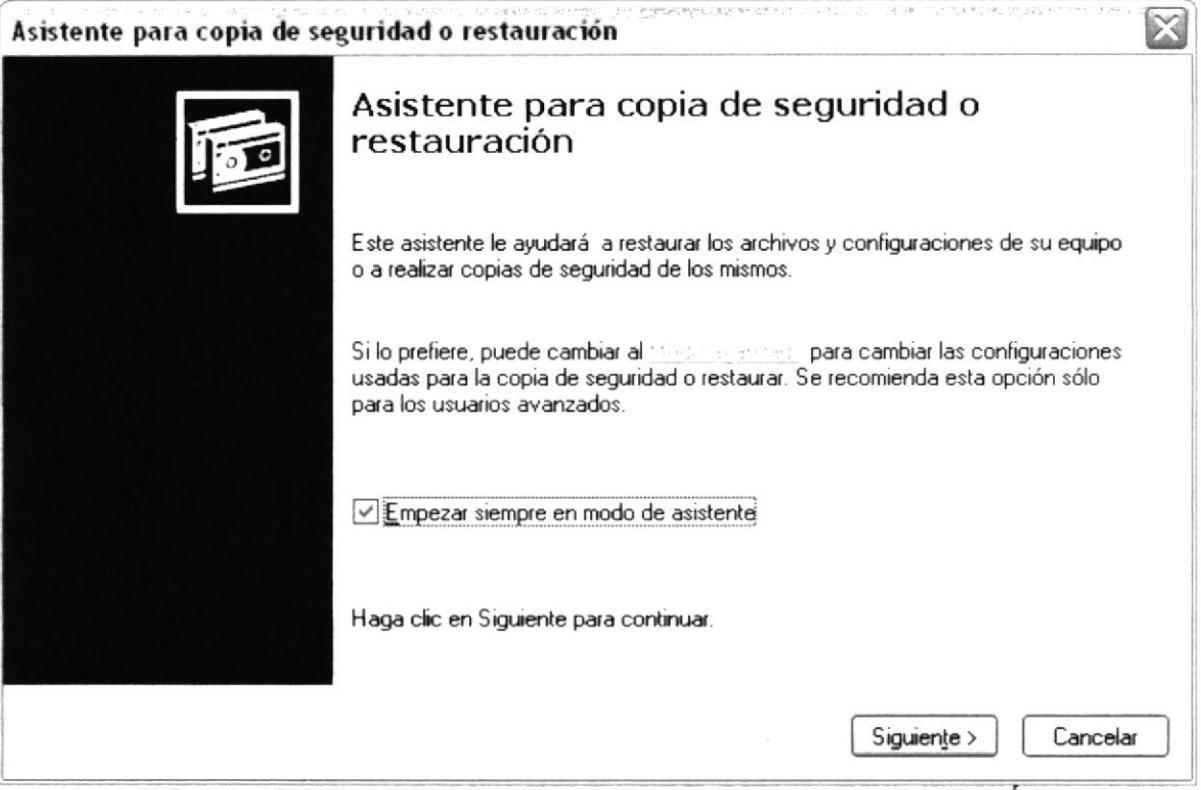

FIG. 3-6. ASISTENTE PARA COPIA DE SEGURIDAD O RESTAURACIÓN.

Luego de dar clic en el botón siguiente, aparecerá la pantalla donde podrá elegir si desea realizar una copia de seguridad o restaurar archivos, marque la opción "realizar una copia de seguridad de archivos", luego de clic en el botón siguiente y aparecerá una pantalla con las especificaciones de lo que se desea copiar.

Si el usuario desea escoger cada una de los archivos y/o carpetas, marque la opción "Elegir lo que deseo incluir en la copia de seguridad", luego presione el botón siguiente y saldrá la siguiente pantalla.

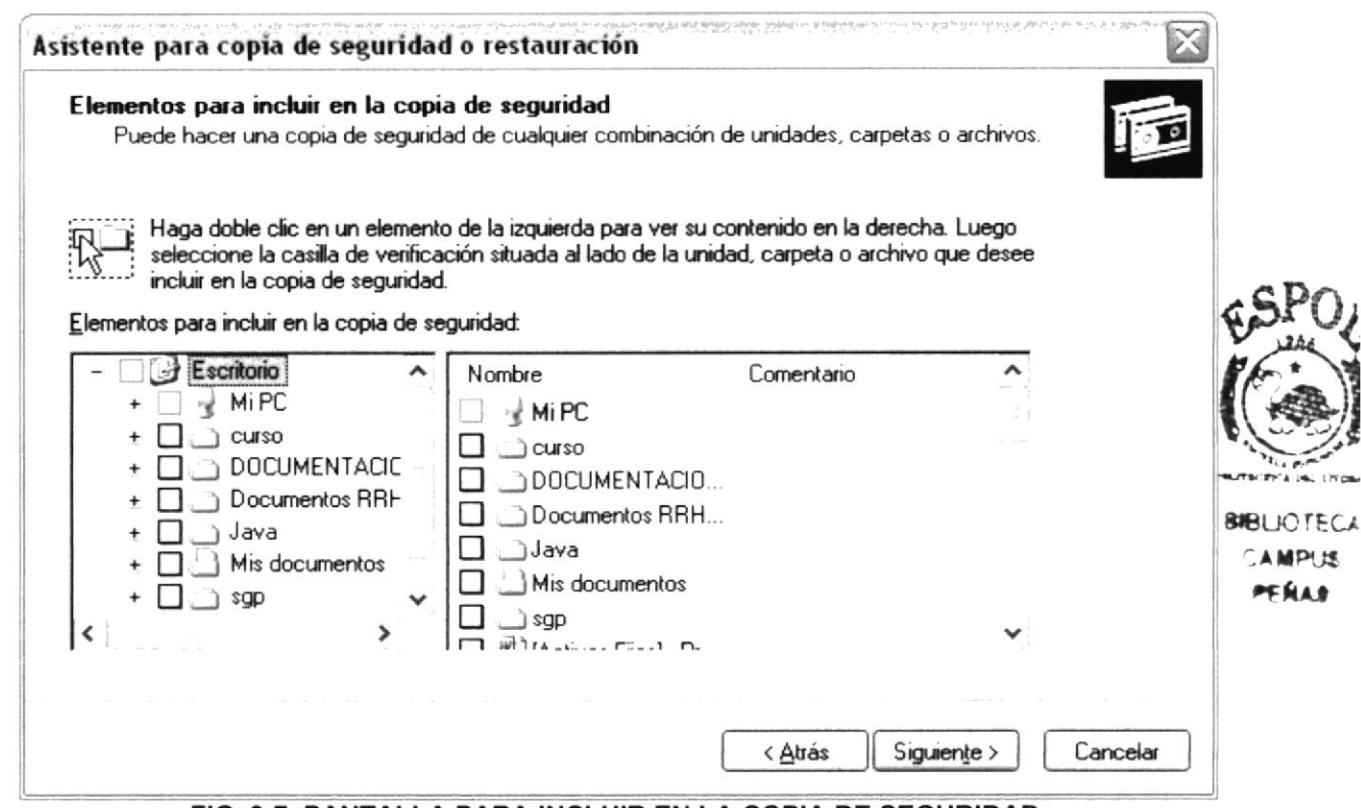

FIG. 3-7. PANTALLA PARA INCLUIR EN LA COPIA DE SEGURIDAD.

#### 3.6.2. LIBERADOR DE ESPACIO EN DISCO

A veces Windows utiliza archivos para una operación concreta y las conservas en una carpeta de archivos temporales, también es posible que haya instalado anteriormente componentes de Windows que ya no utilice. Por varios motivos, incluida la falta de espacio en el disco duro, tal vez desee reducir el número de archivos del disco o crear más espacio libre. Para acceder a esta opción debe dar clic en **Inicio**, **Programas**, Accesorios, Herramientas del Sistema, Liberador de Espacio en Disco, a continuación, aparecerá la pantalla de Seleccionar la Unidad que desee liberar.

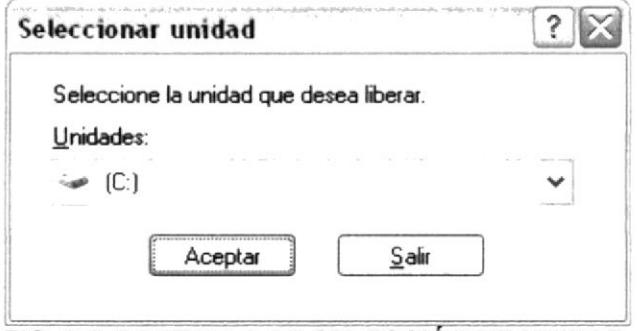

FIG. 3-8. PANTALLA DE SELECCIÓN DE UNIDAD.

Sólo seleccione la unidad y presione el botón Aceptar, a continuación, el Liberador de espacio mostrará los archivos temporales que pueden eliminarse de forma segura.

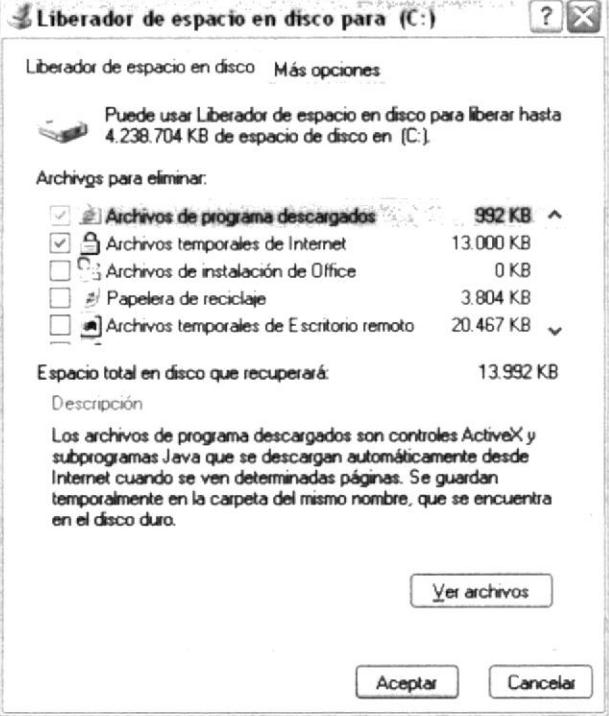

FIG. 3-9. LIBERADOR DE ESPACIO EN DISCO.

Entre otras opciones que presenta el liberador de espacio en disco tenemos:

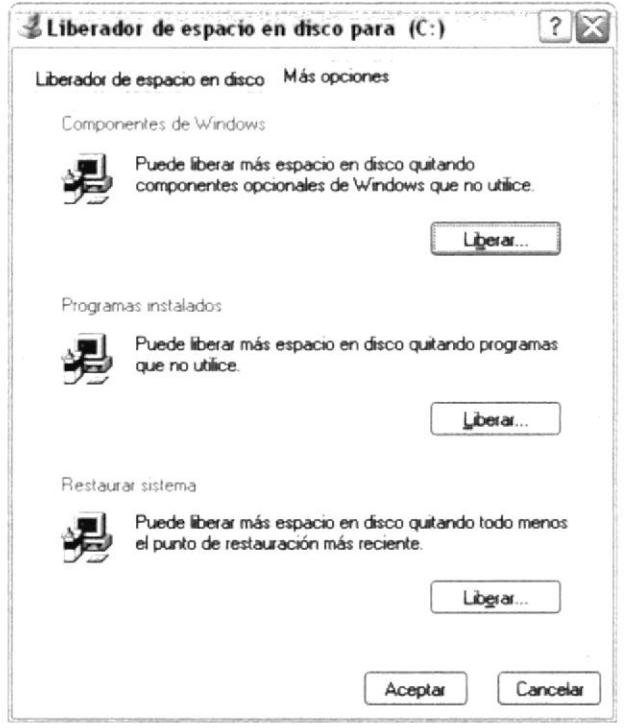

FIG. 3-10. LIBERADOR DE ESPACIO - OTRAS OPCIONES.

# CAPÍTULO 4

**CARACTERISTICA DEL** SISTEMA SIVI APLICACIÓN DE **ESCRITORIO Y MOVIL** 

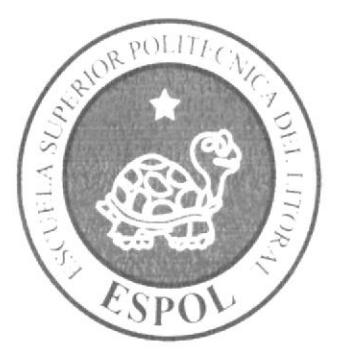

### 4. CARACTERISTICAS DEL SISTEMA SIVI

#### **4.1 APLICACIÓN DE ESCRITORIO**

En este capítulo se explicara en una forma detallada, el funcionamiento del sistema SIVI ilustrada con imágenes para su mejor entendimiento.

Al ingresar al sistema se muestra Ia pantalla de login en el cual se debe ingresar el usuario y la clave validas del sistema para tener acceso.

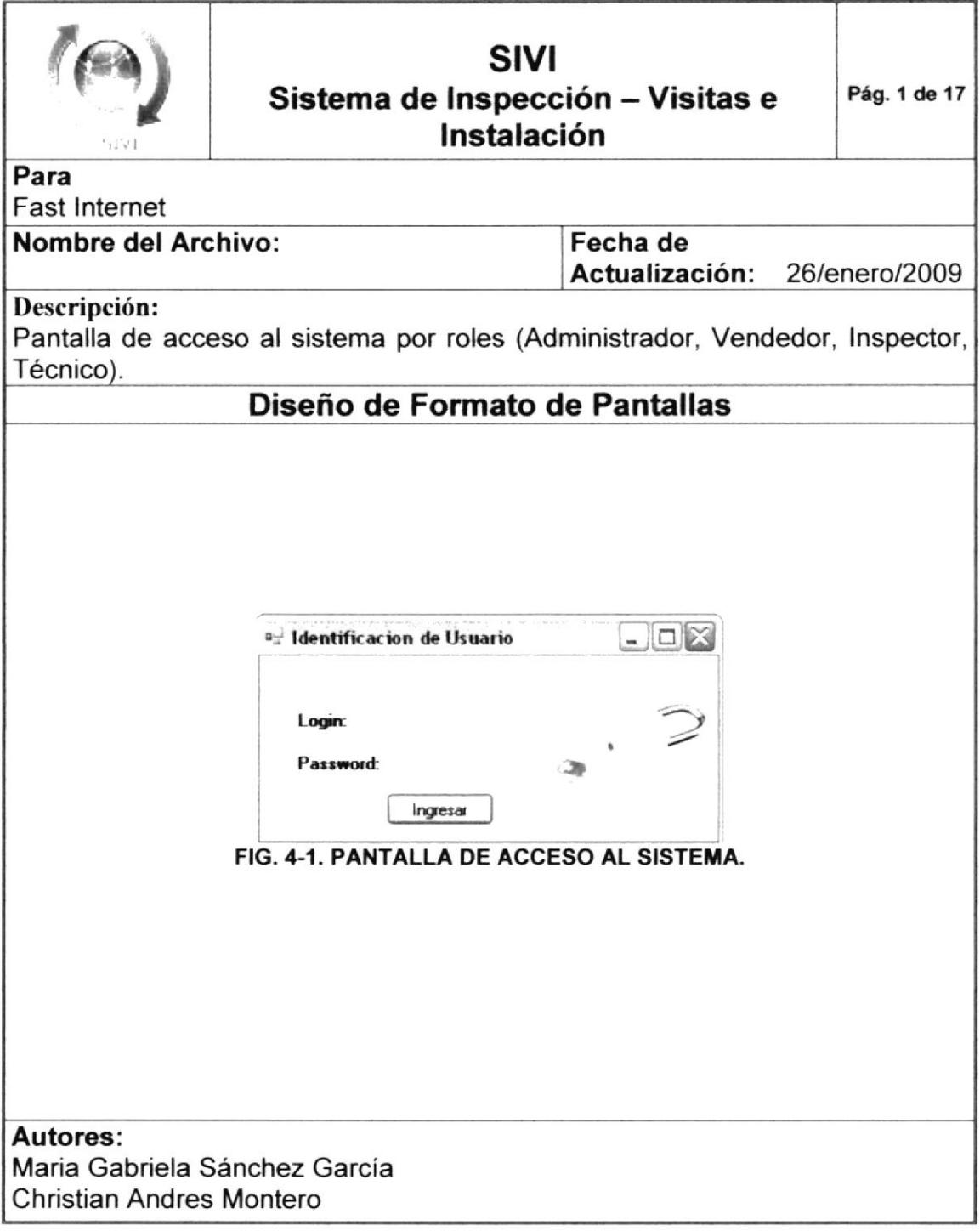

#### 4.I.I ROLES

El sistema tiene roles asignados a los usuarios, con lo cual se controla y da seguridad a la información que se administra desde este sistema.

Cada usuario podrá acceder a la información que le corresponde a cada uno, solo el usuario administrador tiene los privilegios de ver toda la información.

Los perfiles que se usan en el sistema son los siguientes:

#### ADMINISTRADOR

Controla toda la información de los usuarios del sistema y también tiene todos los privilegios asignados.

#### **VENDEDOR**

Los principales privilegios que tiene este rol es el de planificar visitas con los clientes a los cuales se les desea ofrecer el servicio.

Ver direcciones de clientes en Google Map

También puede visualizar en gráficos, las visitas mensuales que le pertenezcan.

#### INSPECTOR

Puede ingresar las planificaciones de inspecciones luego de que se realice una visita y en la cual se haya solicitado una inspección para aprobar la instalación del servicio de lnternet.

#### TÉCNITO

Puede ingresar las planificaciones de las instalaciones antes de que se haya aprobado la respectiva inspección.

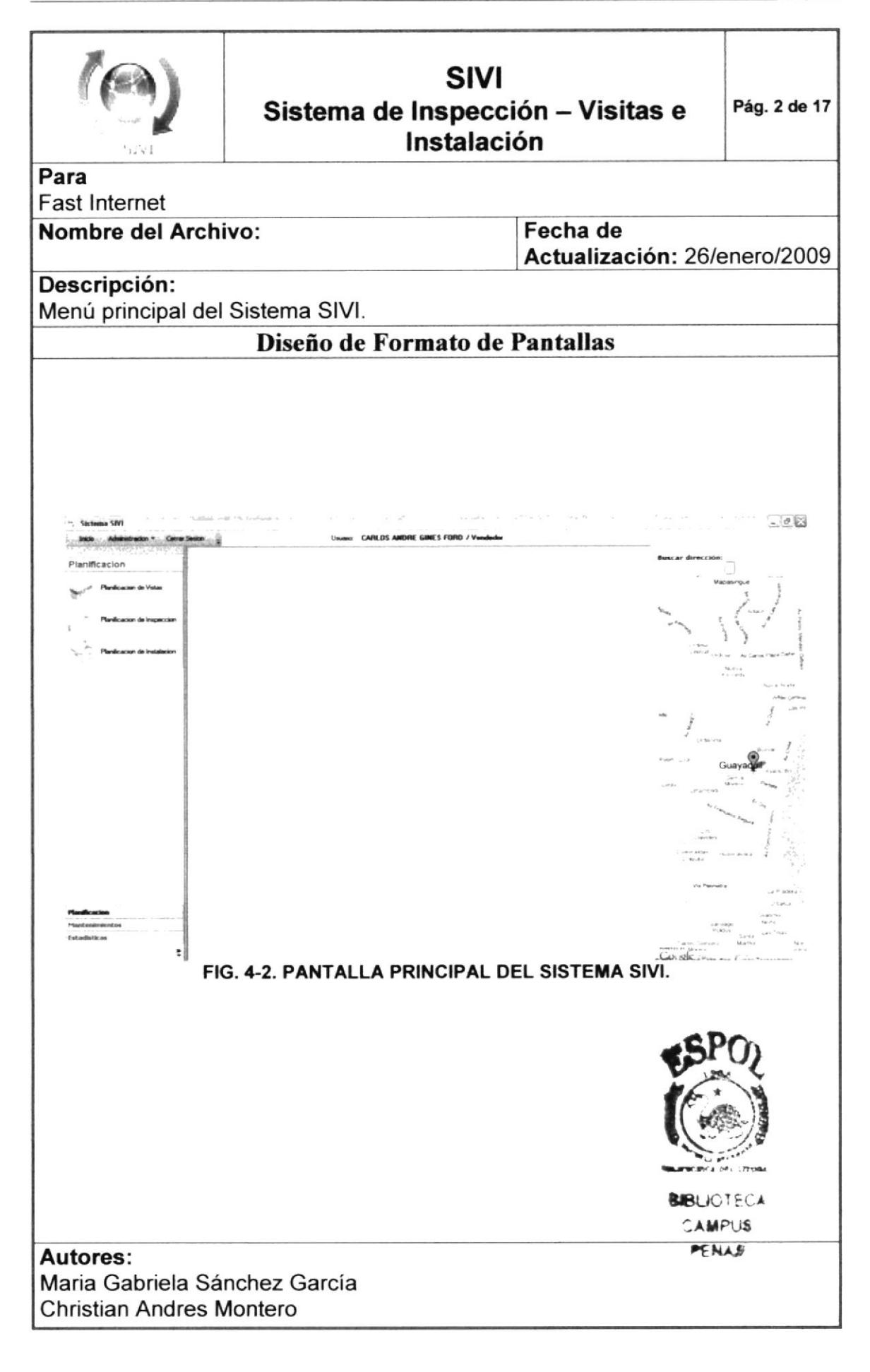

#### 4.1.2 MENÚ PRINCIPAL

En el menú principal encontrará las siguientes opciones:

- ⊕ Inicio.
- Administración. H.
- ⊕ Cerrar Sesión.

#### **INCIO**

Muestra la pantalla de inicio del sistema, el cual consta de las graficas mensuales de las visitas, inspecciones o instalaciones según el rol del usuario que ingreso en el sistema.

#### **ADMINISTRACIÓN**

Permite realizar la administración de los usuarios, en el cual se puede consultar, editar, ingresar o eliminar los usuarios del sistema.

#### **USUARIOS**

Esta opción es solo accesible para los usuarios que tienen perfil de administrador. Desde aquí se pueden crear los nuevos usuarios que podrán entrar al sistema con su perfil respectivo.

Cuando entre a esta opción aparecerá una pantalla con todos los usuarios ingresados en el sistema.

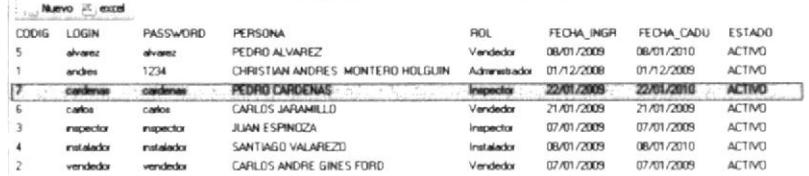

#### FIG. 4-3. CONSULTA DE USUARIOS.

Si desea crear un usuario nuevo presione el botón "Nuevo" y aparecerá un formulario para poder ingresar todos los datos del usuario.
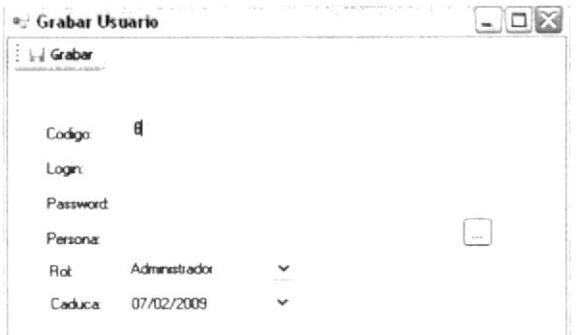

FIG. 4-4. PANTALLA DE INGRESO O MODIFICACIÓN- USUARIO.

También se puede exportar a Excel la lista de usuarios que se presenta, presionando en el botón llamado "Excel".

| $\overline{\phantom{a}}$<br>٨<br>Pegar<br>COTAZIONI              |            | art for                                         |                                                                                                    | a Abashar tanto<br>at Constitute a rendear<br>FINDING, | <b>Lemons</b><br>× | $-1.5$<br>74 000<br>$\exists x\ \exists x\ \forall\ \xi\in\mathcal{C}.$ | Formato<br>productional.                                     | Dan Formular Tollinos de<br>tomor Ladyta - Lettha<br><b>FIFER</b>               | Insettar Eliminar Formator<br>$9 - 56$ | $\mathbb{R}$<br>$\sim$ | E estatuna<br>al Antonio<br>$2.7 - 10$ | Circleman :<br>philbran, sever, comas<br>FG-10-211 | <b>Buscary</b> |
|------------------------------------------------------------------|------------|-------------------------------------------------|----------------------------------------------------------------------------------------------------|--------------------------------------------------------|--------------------|-------------------------------------------------------------------------|--------------------------------------------------------------|---------------------------------------------------------------------------------|----------------------------------------|------------------------|----------------------------------------|----------------------------------------------------|----------------|
| ment of the first of the co-<br>×<br>$\mathcal{L}_{\mathcal{C}}$ | $\pm$      | In a series and construction of the<br>۰<br>- 今 | $\label{eq:constr} \text{for all } \lambda \in \mathbb{R} \text{ and } \text{for all } \lambda \in \mathbb{R} \text{ and } \text{for all } \lambda \in \mathbb{R} \text{ and } \text{for all } \lambda \in \mathbb{R} \text{ and } \text{for all } \lambda \in \mathbb{R} \text{ and } \text{for all } \lambda \in \mathbb{R} \text{ and } \text{for all } \lambda \in \mathbb{R} \text{ and } \text{for all } \lambda \in \mathbb{R} \text{ and } \text{for all } \lambda \in \mathbb{R} \text{ and } \text{for all } \lambda \in \mathbb{R} \text{ and } \text$<br>fa: | $\mathcal{P}$                                          | $\sim$             | ÷                                                                       | $\sim$                                                       | the companies are a search control of the second and partner (1998) and Control | ×.                                     |                        | and Car Service British<br>DA.         | and the control of the second<br>154.7             | -2011          |
| copian                                                           | LOGIN      | <b>PASSWORD</b>                                 | <b>PERSONA</b>                                                                                                    | ROL.                                                   |                    | PECHA NGRESO FECHA CADUCE ESTADO                                        |                                                              |                                                                                 |                                        |                        |                                        |                                                    |                |
|                                                                  | 41, 6187   | 81.9787                                         | <b>PECIFIC ALVAREZ</b>                                                                                                    | $-$ endeater                                           | 19821              | $4.5 + 36$                                                              | ALC: NO                                                      |                                                                                 |                                        |                        |                                        |                                                    |                |
|                                                                  | 410191     | $1234 -$                                        | この場所ではいいいの場所を スワルプするの 中ににないた                                                                                                    | Link at you                                            | 16781              | 42148                                                                   | <b>LONG</b>                                                  |                                                                                 |                                        |                        |                                        |                                                    |                |
|                                                                  | cardenas   | CATS41A6                                        | <b>PEDRO CARDENAS</b>                                                                                                    | Page (ttl)                                             | high to .          | 46260                                                                   | active)                                                      |                                                                                 |                                        |                        |                                        |                                                    |                |
|                                                                  | :arica     | rarea.                                          | Sullivator P. Add                                                                                                    | Whiteher                                               | 10814              | 20624                                                                   | $\mathcal{A}_{\mathcal{A}}^{\text{comp}}(\mathcal{A})$       |                                                                                 |                                        |                        |                                        |                                                    |                |
|                                                                  | mapector   | <b>Hepedty</b>                                  | JUAN ESPRISZA                                                                                                    | President                                              | 398201             | 29620                                                                   | ACTIVE                                                       |                                                                                 |                                        |                        |                                        |                                                    |                |
|                                                                  | metala-bo- | PERMIT                                          | SANTIAGO - ALAREZO                                                                                                    | Patawator                                              | 19821<br>NATION    | $45 + 68$<br>19820                                                      | ACTVC<br>$\mathcal{F}^{(1,2)}$ , where $\mathcal{F}^{(2,2)}$ |                                                                                 |                                        |                        |                                        |                                                    |                |
|                                                                  |            |                                                 |                                                                                                    |                                                        |                    |                                                                         |                                                              |                                                                                 |                                        |                        |                                        |                                                    |                |
|                                                                  |            |                                                 |                                                                                                    |                                                        |                    |                                                                         |                                                              |                                                                                 |                                        |                        |                                        |                                                    |                |
|                                                                  |            |                                                 |                                                                                                    |                                                        |                    |                                                                         |                                                              |                                                                                 |                                        |                        |                                        |                                                    |                |
|                                                                  |            |                                                 |                                                                                                    |                                                        |                    |                                                                         |                                                              |                                                                                 |                                        |                        |                                        |                                                    |                |
|                                                                  |            |                                                 |                                                                                                    |                                                        |                    |                                                                         |                                                              |                                                                                 |                                        |                        |                                        |                                                    |                |
|                                                                  |            |                                                 |                                                                                                    |                                                        |                    |                                                                         |                                                              |                                                                                 |                                        |                        |                                        |                                                    |                |

FIG. 4-5. ARCHIVO EXCEL - REPORTE DE USUARIOS.

## **CERRAR SESIÓN**

Cierra la sesión actual y permitiendo ingresar un nuevo usuario si se lo desea.

## 4.1.3 MENÚ DE TAREAS

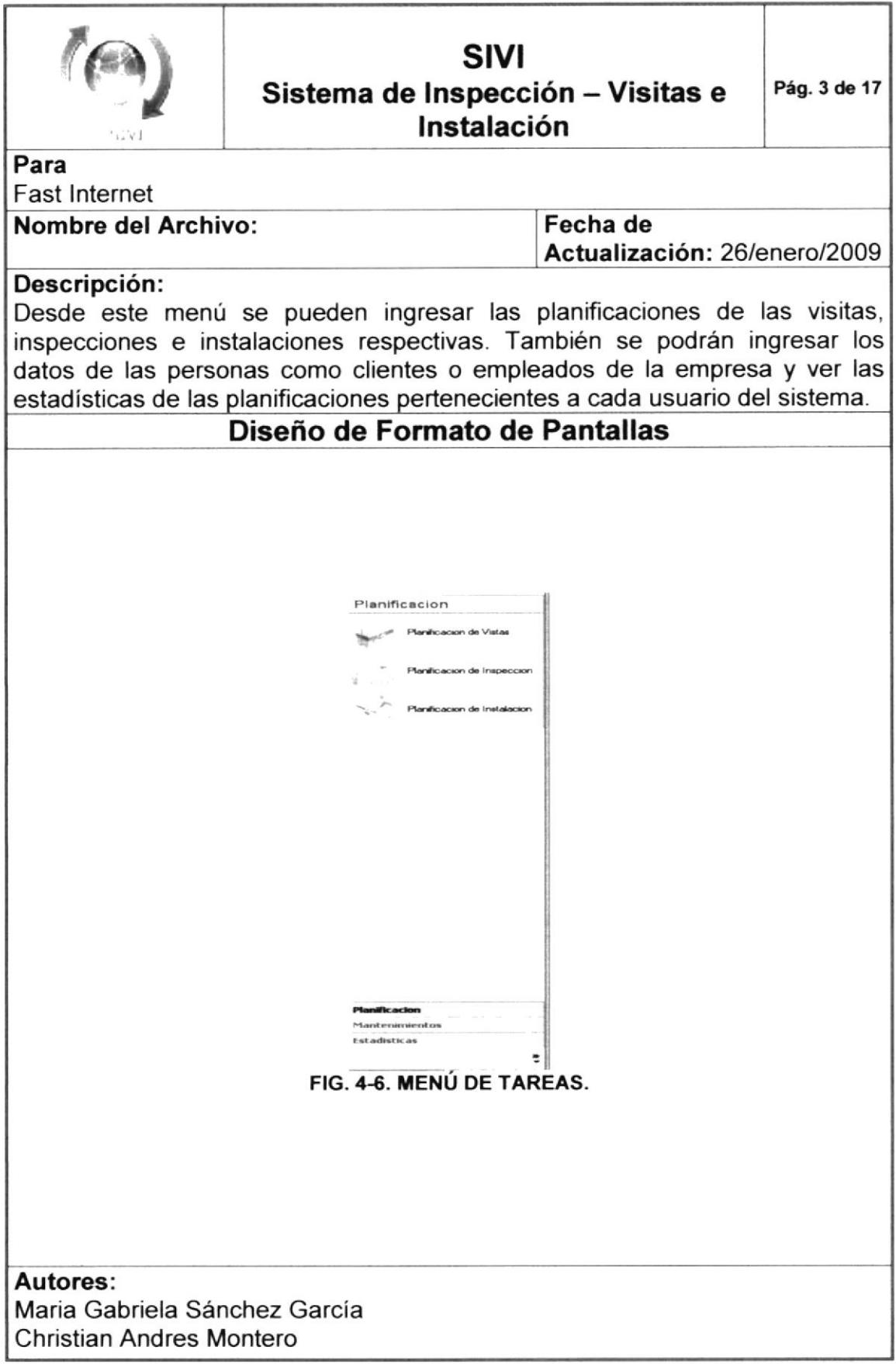

El menú consta de los siguientes submenús:

- x Planificación,
- **₹ Mantenimientos.**
- x Estadi§ticas.

## PLANIFICACIÓN

Este menú es el más importante proceso del sistema SlVl el cual permite a los empleados planificar sus trabajos que van a realizar en ciertas fechas futuras.

Los empleados usaran esta opción y podrán revisar sus citas ingresadas de una forma muy sencilla muy parecida a una agenda electrónica.

## PLANIFICACIÓN DE VISITAS

Los usuarios que tengan perfil de vendedor podrán ingresar y consultar sus visitas por medio de una interfaz amigable al usuario el cual es un calendario interactivo. En cada día se puede ingresar citas con los clientes.

## PLANIFICACIÓN DE INSPECCóN

En esta opción todos los inspectores van a ingresar sus citas de inspecciones con los clientes en el calendario. Estas citas que van a realizar con el cliente es para verificar si el servicio que ellos desean contratar es factible poder ser instalado físicamente en el lugar donde desea el cliente.

Estas inspecciones se realizan al cliente que han tenido anteriormente una visita de los vendedores.

## PLANIFICACIÓN DE INSTALACIÓN

Los instaladores o técnicos usan esta opción para hacer lo mismo que los vendedores e inspectores, lo cual es planificar sus citas. Un lugar donde fue requerido instalar el servicio de lnternet por el cliente fue inspeccionado previamente y si el inspector indica que es factible instalar el servicio en dicho lugar se procede <sup>a</sup> planificar la instalación del cliente.

La herramienta del calendario se usa para planificar las visitas, Nota: inspecciones o instalaciones, y se presenta con un calendario mensual con  $1.306$ tamaño grande para consultar, ingresar y editar las citas de los empleados. También tiene 3 calendarios pequeños que sirven para moverse con los demás meses.

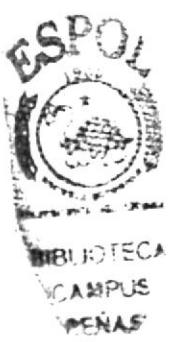

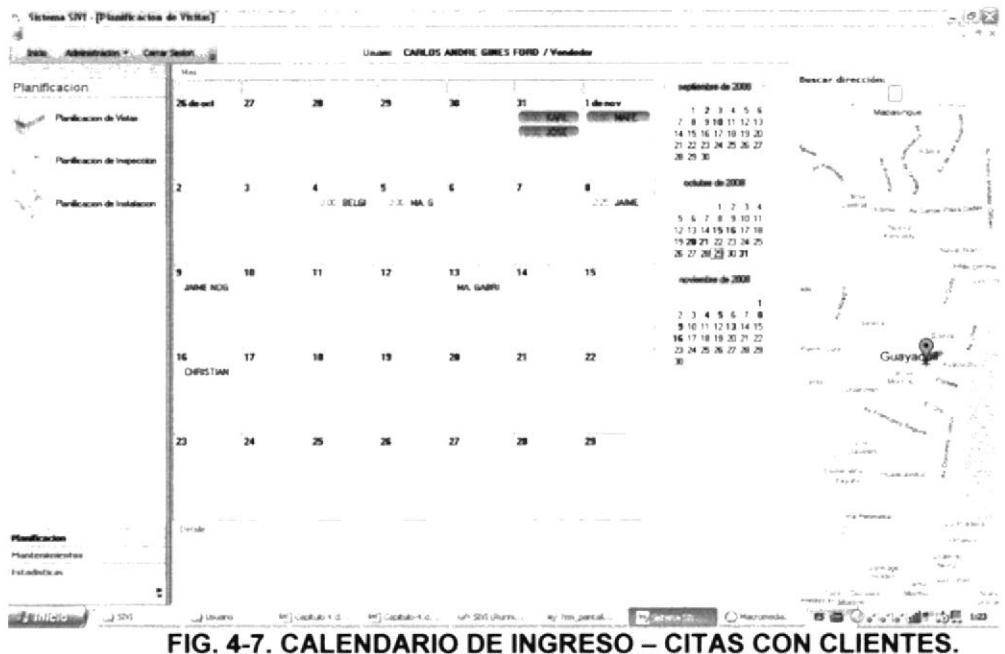

En cada cita que se ingresa se puede realizar algunas acciones sobre ellas, haciendo clic y le aparecerá un menú de contexto para escoger la acción a realizar. Las acciones que se pueden realizar son:

- Ŧ Ver Google Map.
- ⊕ Modificar.
- Eliminar. H
- ⊕ Ver Detalles.

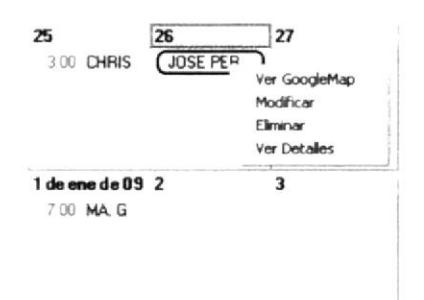

FIG. 4-8. MENÚ DE CONTEXTO - INTERACCIÓN CON LAS CITAS.

El usuario puede ver la dirección del cliente en el mapa que se encuentra en la parte derecha de la pantalla, haciendo clic sobre la visita y escogiendo la opción "Ver Google Map", con esto el mapa de Google Map mostrará la dirección del cliente con un icono.

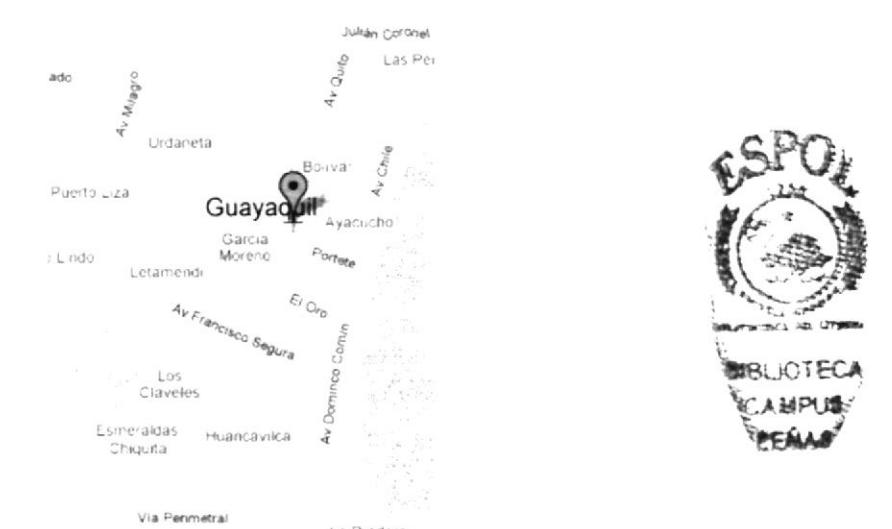

FIG. 4-9. GOOGLE MAP - DIRECCIÓN DE CLIENTE.

En el calendario se mostraran las visitas pendientes en color azul claro y aquellos que ya han sido atendidas con un color marrón. Las visitas realizadas se pueden ver los detalles haciendo clic sobre ella y escogiendo la opción "Ver detalle".

En los detalles se mostrara lo ocurrido en la cita si es que esta ha sido realizada de lo contrario se mostrará el mensaje "No existen datos para esta cita".

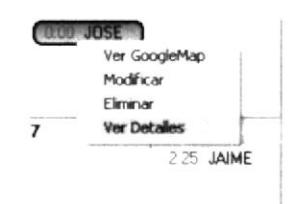

## FIG. 4-10. MENÚ DE CONTEXTO - DETALLE DE UNA CITA.

Detaile

MA. GABRIELA SANCHEZ GARCIA CARLOS ANDRE GINES FORD 16/01/2009 0:00:00 MAPASINGUE, GUAYAQUIL, ECUADOR

ok

## FIG. 4-11. DETALLE DE UNA CITA.

Se pueden usar los calendarios pequeños con los cuales el usuario puede ver meses anteriores o posteriores de una manera fácil. Por ejemplo si en el calendario pequeño se posiciona en el mes de diciembre, el calendario grande presenta también el mes de diciembre.

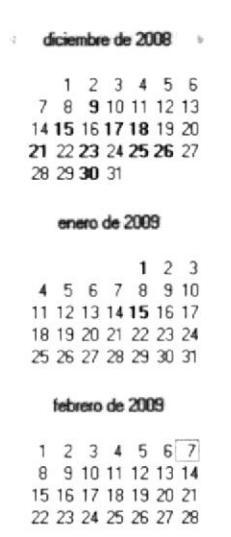

#### FIG. 4-12. CALENDARIOS SECUNDARIOS.

Se podrá ingresar una nueva cita en el calendario haciendo doble clic sobre el día que desee y le aparecerá una nueva un nuevo formulario listo para ingresar los detalles de la cita. En cada formulario aparecen las opciones de escoger el cliente al cual desea hacer la cita, la fecha, el empleado que está involucrado en la cita (vendedor, inspector o instalador) y un detalle u observación.

Si se desea modificar una cita se debe hacer clic sobre la misma y luego escoger "Modificar", luego de esto aparece el formulario con los detalles de la visita que se desea modificar.

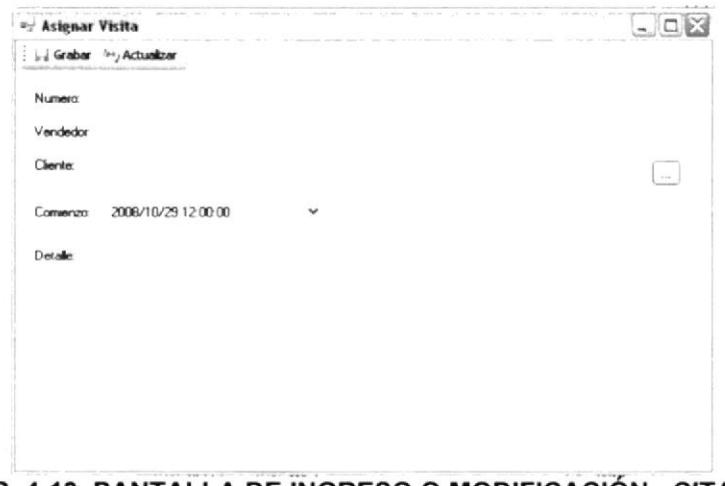

FIG. 4-13. PANTALLA DE INGRESO O MODIFICACIÓN - CITAS.

#### **MANTENIMIENTO**

En el menú mantenimiento permite realizar el ingreso de los diferentes datos que serán utilizados para las actividades del sistema.

#### **PERSONAS**

En esta opción se podrá ingresar clientes, vendedores, inspectores e instaladores con todos sus datos para luego poder proceder a crear un usuario para su acceso al sistema SIVI.

Cuando haga clic en la opción de Persona aparece una lista con todas las personas ingresadas con sus datos respetivos.

| <b>Limits</b>  | Nuevo / excel     |                                  |                       |                   |               |
|----------------|-------------------|----------------------------------|-----------------------|-------------------|---------------|
|                |                   |                                  |                       |                   |               |
| <b>CERCILL</b> | <b>RUC CEDULA</b> | <b>NOMBRE</b>                    | TIPO PERSONA          | <b>FECHA</b>      | <b>ESTADO</b> |
| ٠              | D906080412        | BELGICA HOLGUIN MARTILLO         | CLIENTE               | 16/11/2008 ACTIVO |               |
| $\overline{z}$ | 0822283238        | CARLOS ANDRE GINES FORD          | <b>VENDEDOR</b>       | 24/08/2008 ACTMO  |               |
| 8              | 0924325461        | CARLOS JARAMILLO                 | <b>VENDEDOR</b>       | 21/01/2009 ACTMO  |               |
| 3              | 0822607841        | CHRISTIAN ANDRES MONTERO HOLGUIN | <b>QUENTE</b>         | 15/11/2008 ACTMO  |               |
| 13             | DS273446751       | JAIME NOGALES                    | <b>CLIENTE</b>        | 24/01/2009 ACTIVO |               |
| 20             | 0909090909        | JAIME VELEZ                      | INSPECCIONISTA        | 24/01/2009 ACTMO  |               |
| 14             | 0922607943        | JOSE PERALES                     | <b>CLIENTE</b>        | 24/01/2009 ACTIVO |               |
| 5              | DEZZNOB714        | <b>JUAN ESPINCIZA</b>            | INSPECCIONISTA        | 22/11/2008 ACTMU  |               |
| 19             | <b>CONCIDENTI</b> | JUAN DROOREZ                     | <b>VENDEDOR</b>       | 24/01/2009 ACTMO  |               |
| 17             | <b>DESIGNED</b>   | <b>JUAN LIRQUIZA</b>             | INSPECTIONISTA        | 24/01/2009 ACTMO  |               |
| 11             | 0912354678        | JUANETO VERGARA                  | INSTALADOR            | 24/01/2009 ACTIVO |               |
| 12             | 0923412354        | KARLA MONTES                     | <b>CLIENTE</b>        | 24/01/2009 ACTIVO |               |
| 1              | 0820760410        | MA GABRIELA SANCHEZ GARCIA       | CLIENTE               | 23/08/2008 ACTIVO |               |
| 15             | 09234 Min 72      | MAFER RODRIGUEZ                  | CLIENTE               | 12/01/2009 ACTIVO |               |
| 18             | 0909090909        | MANUEL VERDEZDTD                 | INSTALADOR            | 24/01/2009 ACTIVO |               |
| 16             | (1922607843)      | MARIELA CEVALLOS                 | VENDEDOR              | 24/01/2009 ACTIVO |               |
| $\mathcal{T}$  | 0333484848        | PEDRO ALVAREZ                    | VENDEDOR              | 12/12/2008 ACTIVO |               |
| 18             | 0332123465        | PEDRO CARDENAS                   | <b>INSPECCIONISTA</b> | 22/01/2009 ACTMS  |               |
| 9              | 0922564312        | SANTIAGO CHAVEZ                  | <b>QUENTE</b>         | 21/01/2009 ACTMO  |               |
| 6              | 0992147425        | SANTIAGO VALAREZO                | <b>INSTALADOR</b>     | 14/12/2008 ACTIVO |               |

FIG. 4-14. PANTALLA DE CONSULTA - PERSONAS.

Puede ingresar una nueva persona haciendo clic en el botón "Nuevo" y aparecerá un formulario en el cual puede ingresar todos los datos para una persona.

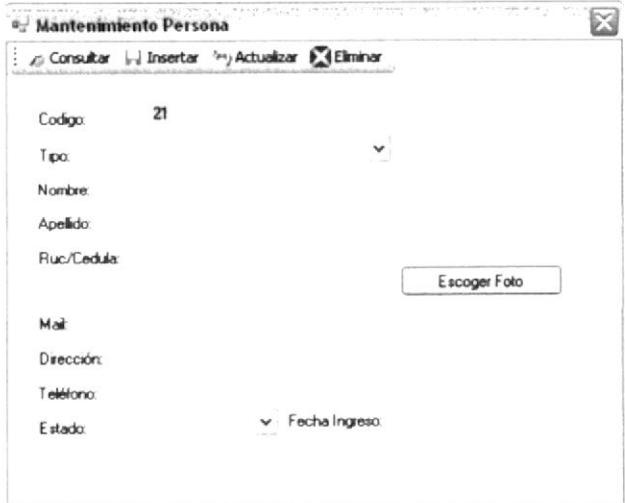

FIG. 4-15. PANTALLA DE INGRESO - PERSONA.

Se puede exportar la lista de personas a un archivo de Excel haciendo clic en el botón llamado "Excel" y con esto se guardara en el disco C:\ de su computador. Luego de que lo guarda lo abre y lo muestra en su computador como un archivo xls.

| $10 - 10$                                                                                                    | TF SAVE SE                                                                                                    | Ciriadia de pagaria<br>Portsulate                                                                                                    | firenze<br>Cottas                                                                | <b>Contract</b><br>vista          | <b>Contract Contract</b>                                                                                                    | space of the confidence                                                                                                    |                                                                                                    |        |        |                                                                         |                                      |                                 |                                     |
|----------------------------------------------------------------------------------------------------|----------------------------------------------------------------------------------------------------|----------------------------------------------------------------------------------------------------|----------------------------------------------------------------------------------|-----------------------------------|----------------------------------------------------------------------------------------------------|----------------------------------------------------------------------------------------------------|----------------------------------------------------------------------------------------------------|--------|--------|-------------------------------------------------------------------------|--------------------------------------|---------------------------------|-------------------------------------|
| A<br>Feyer.<br>Policing and war                                                                                                    | <b>Artist</b>                                                                                                    | 8.5.<br>A.<br>$\rightarrow$<br>$+$ AAB'S                                                                                                    | To Agentar Textor<br>the contorney a central<br>COMPANY,                         | <b>STATE</b><br>the first time of | General<br>$8 - 90$ $-2.7$<br>material.<br>$\sim$                                                                                                    |                                                                                                    | r.<br>Printed in<br>anderenal - come takes<br>COMPANY                                                                                         | . wide | $-100$ | $-2000$<br>De formatic Polois de  Imartar Finnicar Pormato.<br>$-1.744$ | X sutreams<br>gi Asteria<br>2 threat | ž<br>Cruzense:<br><b>LESSEN</b> | Business in<br>Littleton, consumers |
| A.<br><b>KDDIG</b><br>$3 - 4$<br>$2$<br>$1 - 1$<br>Co.<br>$-71$<br>$-21$<br>$-76$<br>$\sim 10^{-10}$<br>$-11$<br>$\alpha=4.7$<br>12.11<br>$1 - 14$<br>$x_{d}$ .<br>$11 - 18$<br>16.78<br>$1 - 14$<br>18.7<br>$16 - 18$<br>> 1<br>$1 - 7$<br>22 | $\sim$<br>$\mathbb{R}^n$<br><b>RUC OFBICA</b><br>17 shored book<br>Tac22H12NH<br>Topical Consults<br>Suzonerski<br>TAZSAM TEL<br>Transpanses<br>THE 260 TAL<br>Testimon " Li<br>Tacassiones<br>Toppegoog<br>Systems of<br>Tachi izmi<br>THEFT TOWNS<br>Toursetown;<br><b>SERVICES</b><br>Sazzermus:<br>TSTT454545<br>Transit runwer<br>TAXIMA *** 2<br>700217424 | A COOKIO<br>novate<br>BELGICA MOLDUM HARTILLO<br>CARLOS WORK GMTS FORD<br>$1.8.75$ , $0.801$ $0.7$<br>DARETA/LACABS ADVERSING ALL SUB-<br>ARR NOGAL PR<br>$-444 - 7, 12$<br><b>JOSE PERALLES</b><br>LIAN FRANCIS<br>ALLA DROGHEZ<br><b>GAN MOUZA</b><br>LANT: VERGARA<br>KARLA HOVTER<br>U.A. GABRELA BANCHEZ GARCIA<br><b>VAPER RODRIGUEZ</b><br>LANE, SMERT<br>VARELA ITY ALL IS<br>WORD ALL LARCE<br><b>PERC "AREPLAS</b><br>SASTAGE PAVEZ<br>fax"add causers: |                                                                                  |                                   | -<br>÷<br>TIPO RESISCIVA<br>CLENTE-<br>VENDEDOR<br>veseeting<br>CLENTS:<br>CLENTS:<br><b>NAME CONST.</b><br>$-100 - 1$<br>NSPECCOVE"-<br><b>VENDED ON</b><br><b>IMPECONE's</b><br>AT" ALADOR<br>DOM:Y<br>公理院<br>$-200 - 7$<br>$10^{41} + 10^{10}$<br>LENDER OIL<br>ACES IF<br><b>NOPECCONT's</b><br><b>LEST</b><br>AFAACOR | ×<br>PEDNA<br>DETREASED ACTUS<br>7684<br>TOETA ADFT ACTUAL<br>to ter<br>19471 6287 (6) TUC<br>764.7*<br>39427<br>March Miller, March 41.<br>20827<br>19877<br>WITH ASAL WITH TH<br>NAME AND ADDRESS OF<br>19887<br>19829<br>MAY"<br>tags?<br>74.76<br>TORT -TO A TORT<br>3854 APS 40750<br>79790 4590 ACTUS | $\sim$<br><b>ESTADO</b><br>ACTIVE<br>smo<br>active.<br>$+27.0$<br>ACTIVITY.<br>$10^{10}$<br>ACTN2<br>any.<br>$-1$<br>2000<br><b>SCIENTIST</b> |        | $\sim$ |                                                                         | $\mathcal{N}_1$                      | $\sim$                          | $1.0 -$                             |
| $2^{\circ}$<br>74<br>$\geq$<br>$\mathcal{S}_n$<br>$\mathcal{L}^{\mathcal{N}}$<br>25<br>total                                                                                                    | <b>Monet</b>                                                                                                    | 2.1.1 PT PERMIT LA RESERVATOR 1 - PATHOL 1991 L. COLOR AT REAL THIRD RELEASE - SURFACE - BASE PERMIT                                                                                                    | and a second complete the second complete and control of the second complete and |                                   |                                                                                                    |                                                                                                    |                                                                                                    |        |        |                                                                         | 1 4 G .- All Martin Common Common C  |                                 |                                     |

FIG. 4-16. ARCHIVO EXCEL - REPORTE DE PERSONAS.

## **ESTADÍSTICAS**

En las estadísticas se grafican las cantidades de citas asignadas ya sea a un vendedor, inspector o instalador.

## **VISITAS MENSUALES POR VENDEDOR**

Cuando un vendedor ingrese al sistema pude encontrar en este menú la opción de visitas mensuales en la cual le mostrara en forma de consulta y en forma grafica, cuantas visitas ha realizado en cada mes.

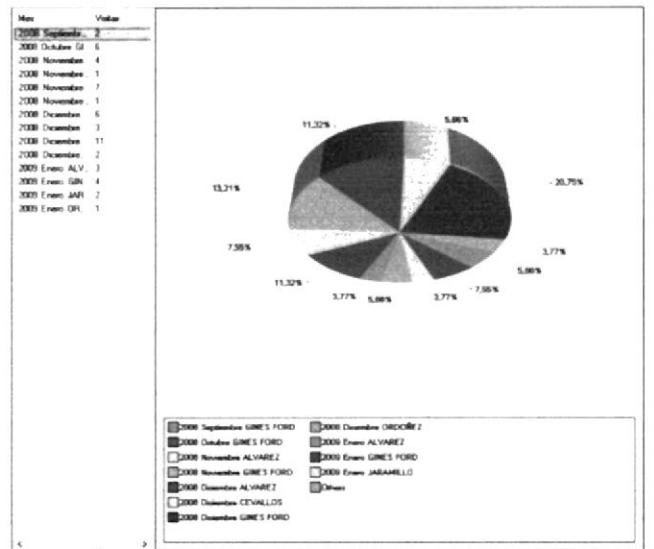

FIG. 4-17. GRÁFICO DE VISITAS MENSUALES POR VENDEDOR.

## INSPECCIONES MENSUALES POR INSPECTOR

Cuando un inspector ingrese al sistema pude encontrar en este menú la opción de inspecciones mensuales en la cual le mostrara en forma de consulla y en forma grafica, cuantas inspecciones ha realizado en cada mes.

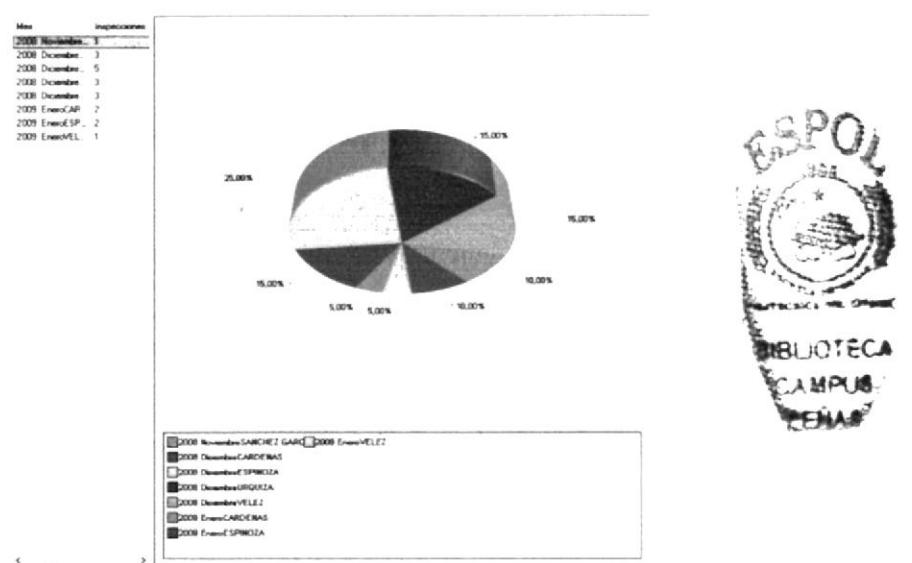

FIG. 4-18. GRÁFICO DE INSPECCIONES MENSUALES POR INSPECTOR.

## **INSTALACIONES MENSUALES POR TÉCNICO**

Cuando un técnico ingrese al sistema pude encontrar en este menú la opción de instalaciones mensuales en la cual le mostrara en forma de consulta y en forma grafica, cuantas instalaciones ha realizado en cada mes.

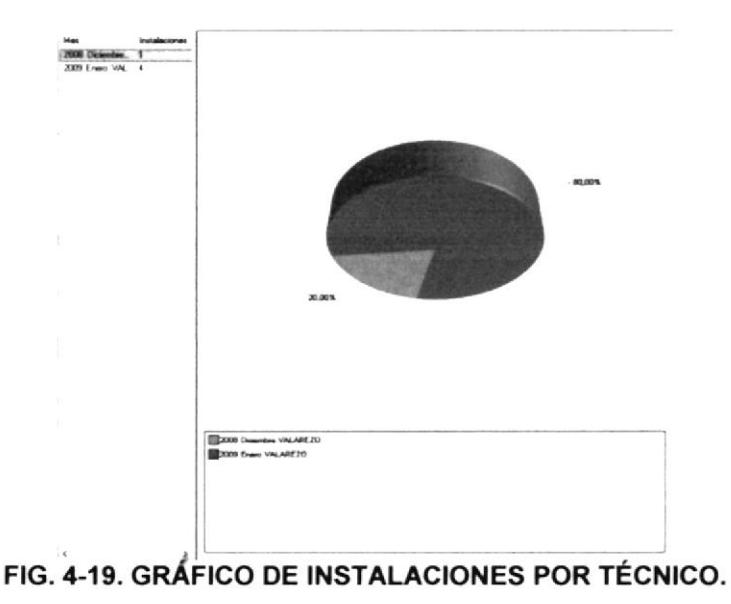

## **4.2 APLICACIÓN PARA MÓVIL**

En este capítulo se explicará cómo usar el sistema SIVI para móvil, con el cual se explica en forma detallada y grafica para su mejor uso.

## ¿CÓMO INGRESAR?

Para ingresar al sistema debe colocar en la barra de navegación de su navegador del equipo móvil, la dirección ip y el puerto asignado para la aplicación del servidor donde esté instalado el sistema. Por ejemplo la dirección que deben poner puede ser http://192.168.1.2:1863/Mobi/login.aspx.

Luego de digitar la dirección aparece la pantalla del login para que se ingrese el usuario y contraseña. Estos usuarios son los mismos que se usan en el sistema para escritorio.

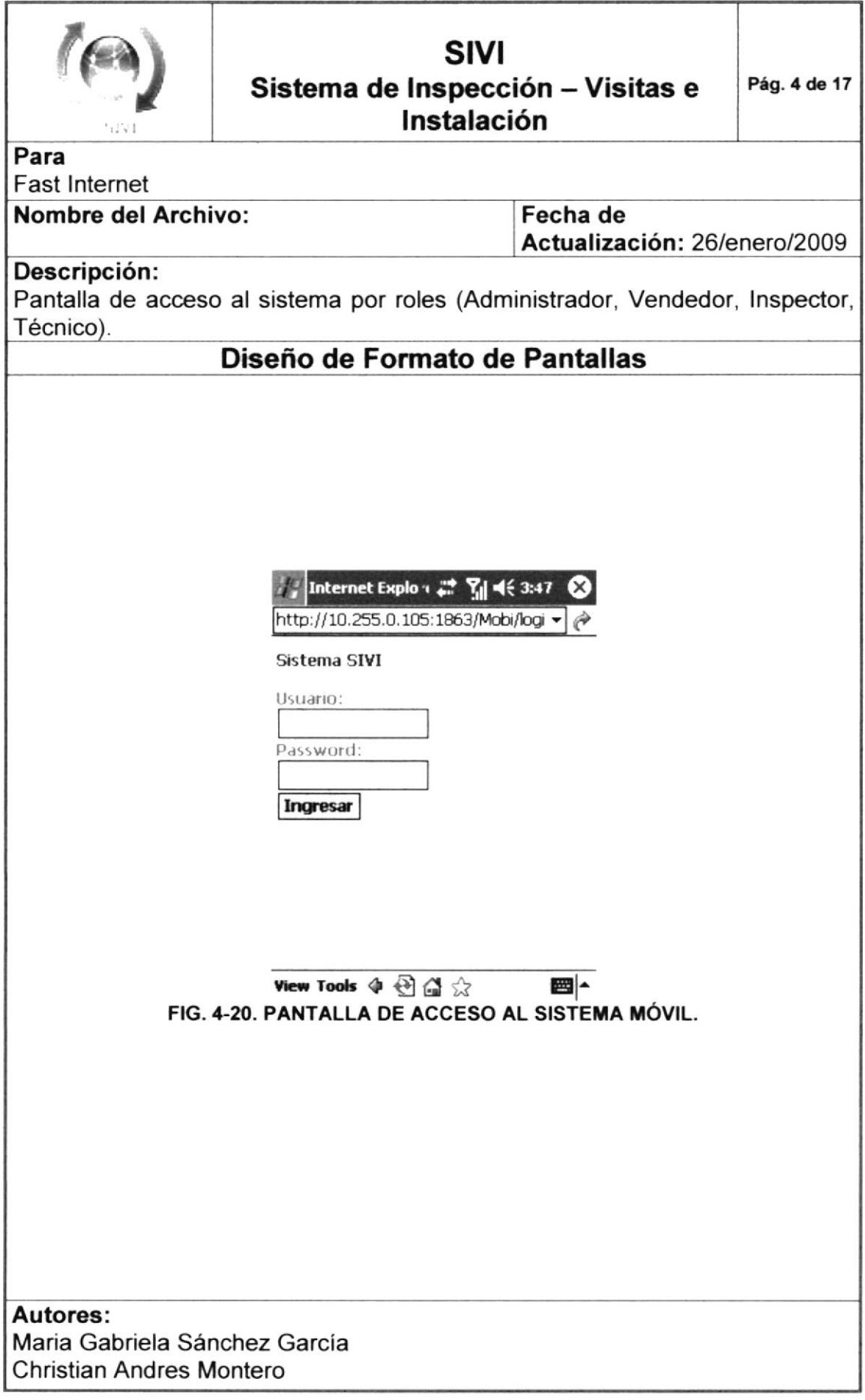

## 4.2.1 MENÚ DE TAREAS

Después de ingresar al sistema con su usuario y contraseña vera el menú principal desde el cual podrá consultar las citas de visitas, inspecciones e instalaciones. Cada usuario vera las citas que le corresponden al rol que tiene asignado para el sistema, es decir, que por ejemplo un vendedor no podrá ver las inspecciones y un inspector no podrá ver las visitas.

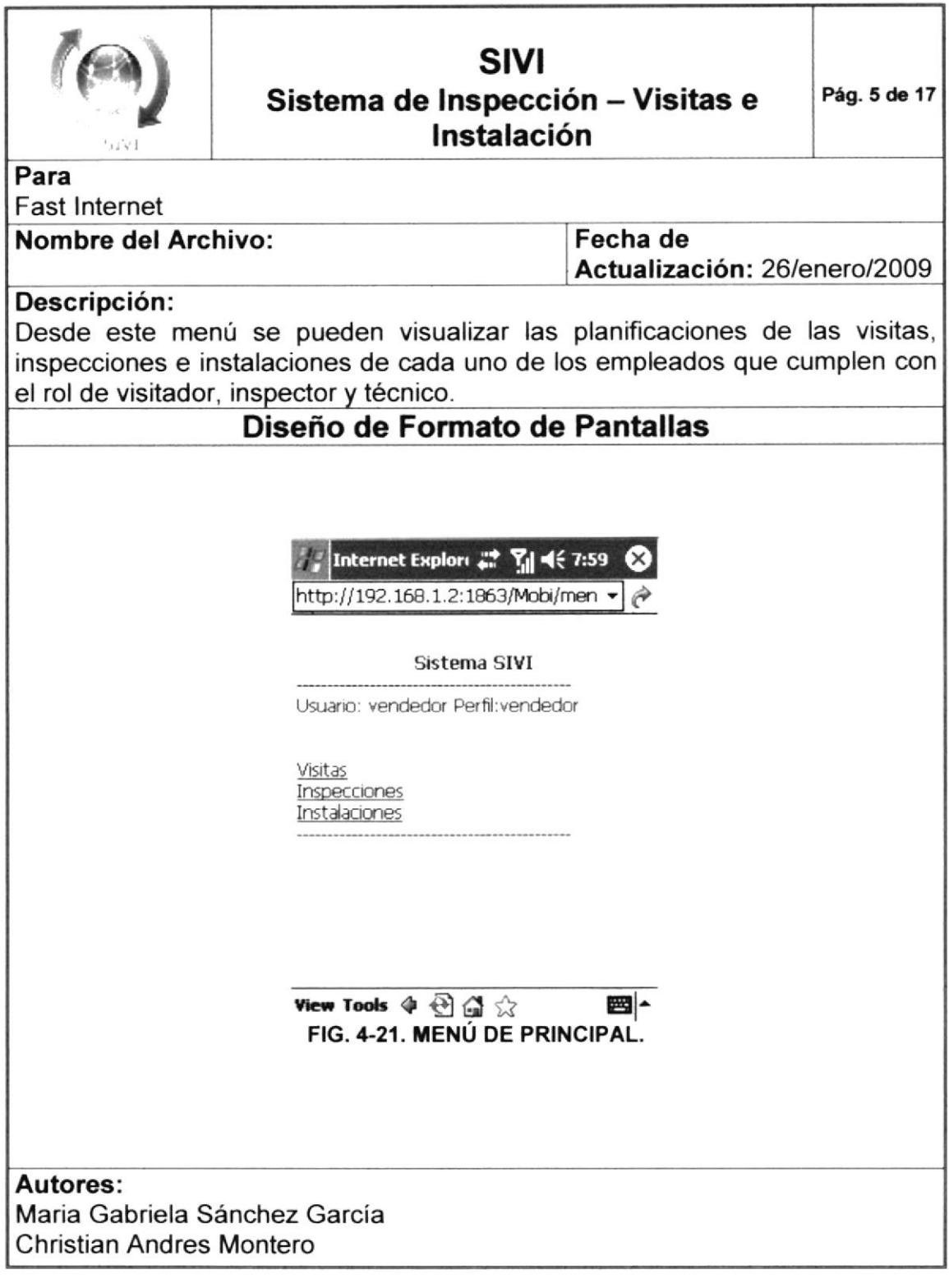

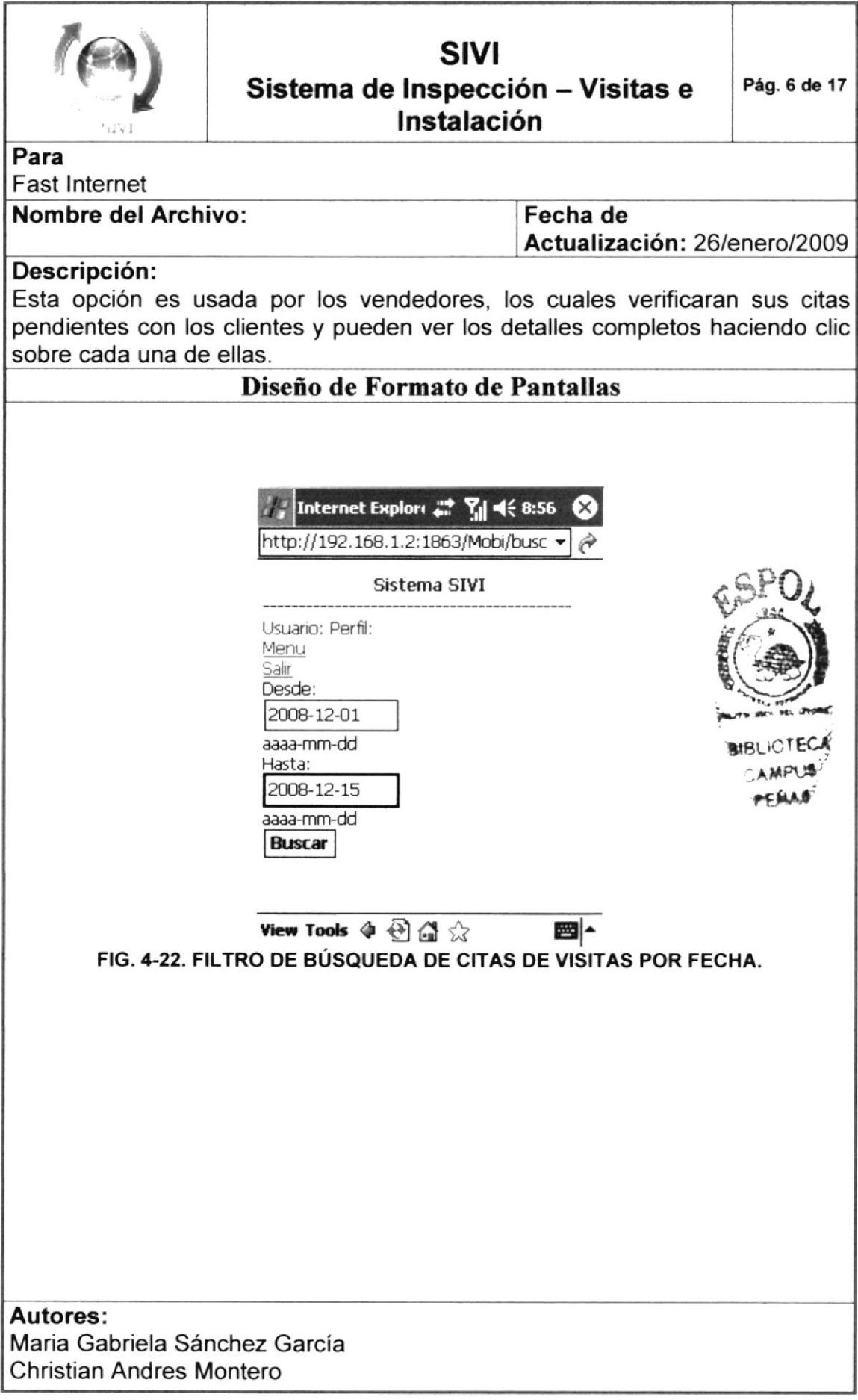

Cuando ingresa a esta opción lo primero que vera será la búsqueda por fechas lo cual podrá filtrar las citas de una manera más sencilla. Si desea regresar al menú haga clic sobre "Menú" y si desea salir haga clic sobre "Salir".

Luego de ingresar las fechas haga clic sobre el botón buscar y aparecerán las visitas.

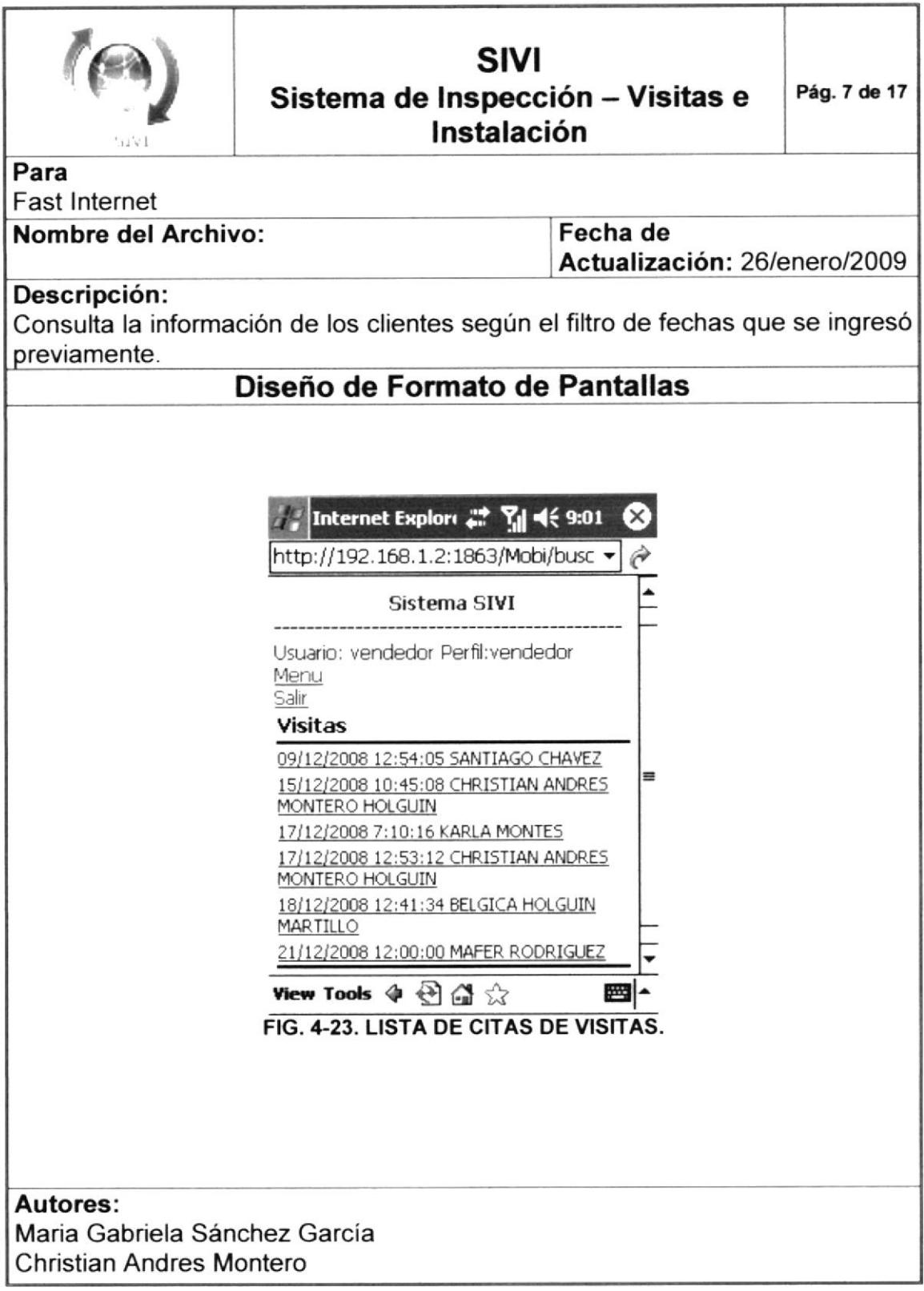

Cuando aparece la lista de citas solicitadas se podrá hacer clic sobre cada una y le mostrará el detalle con todos los datos.

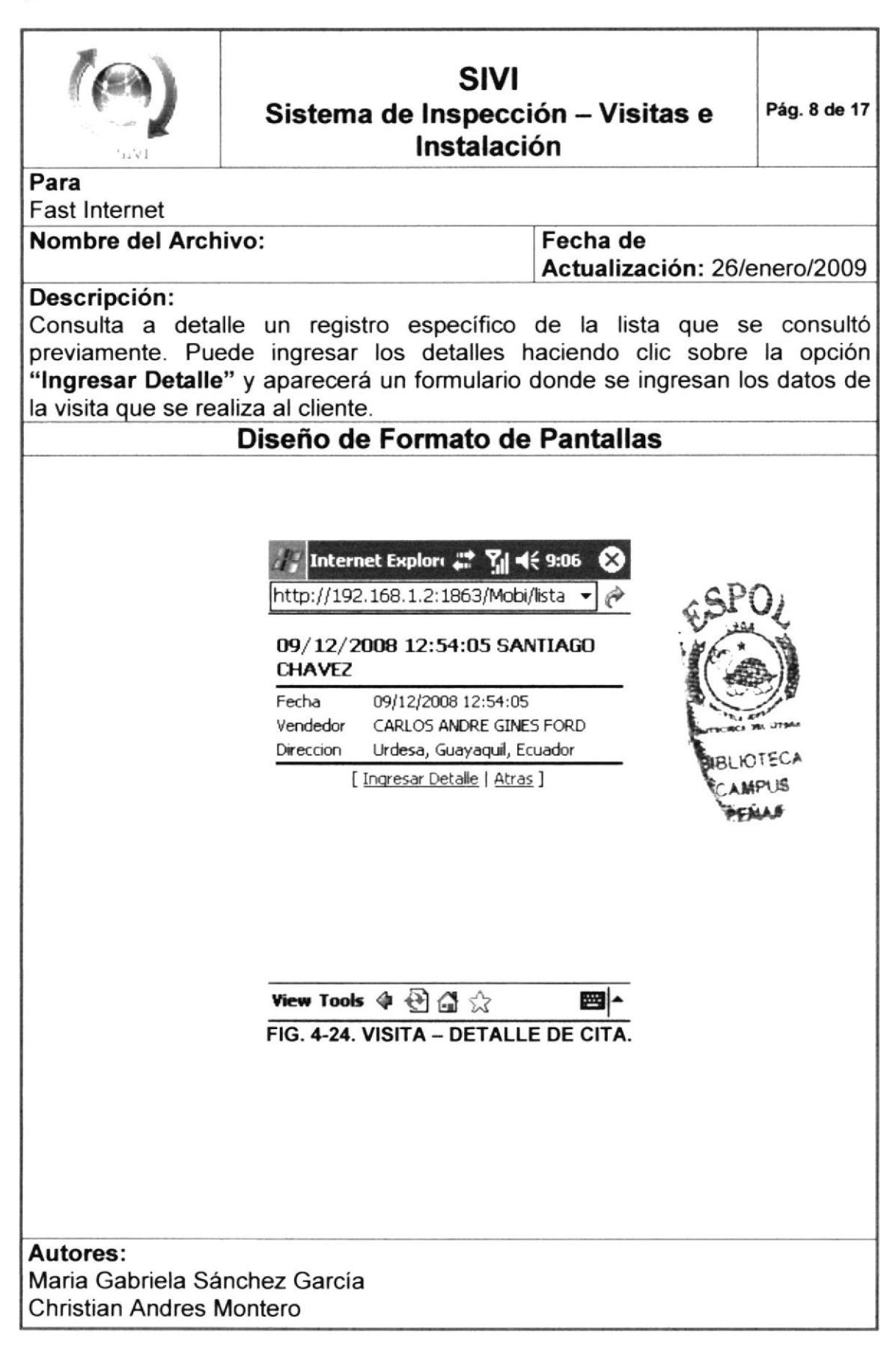

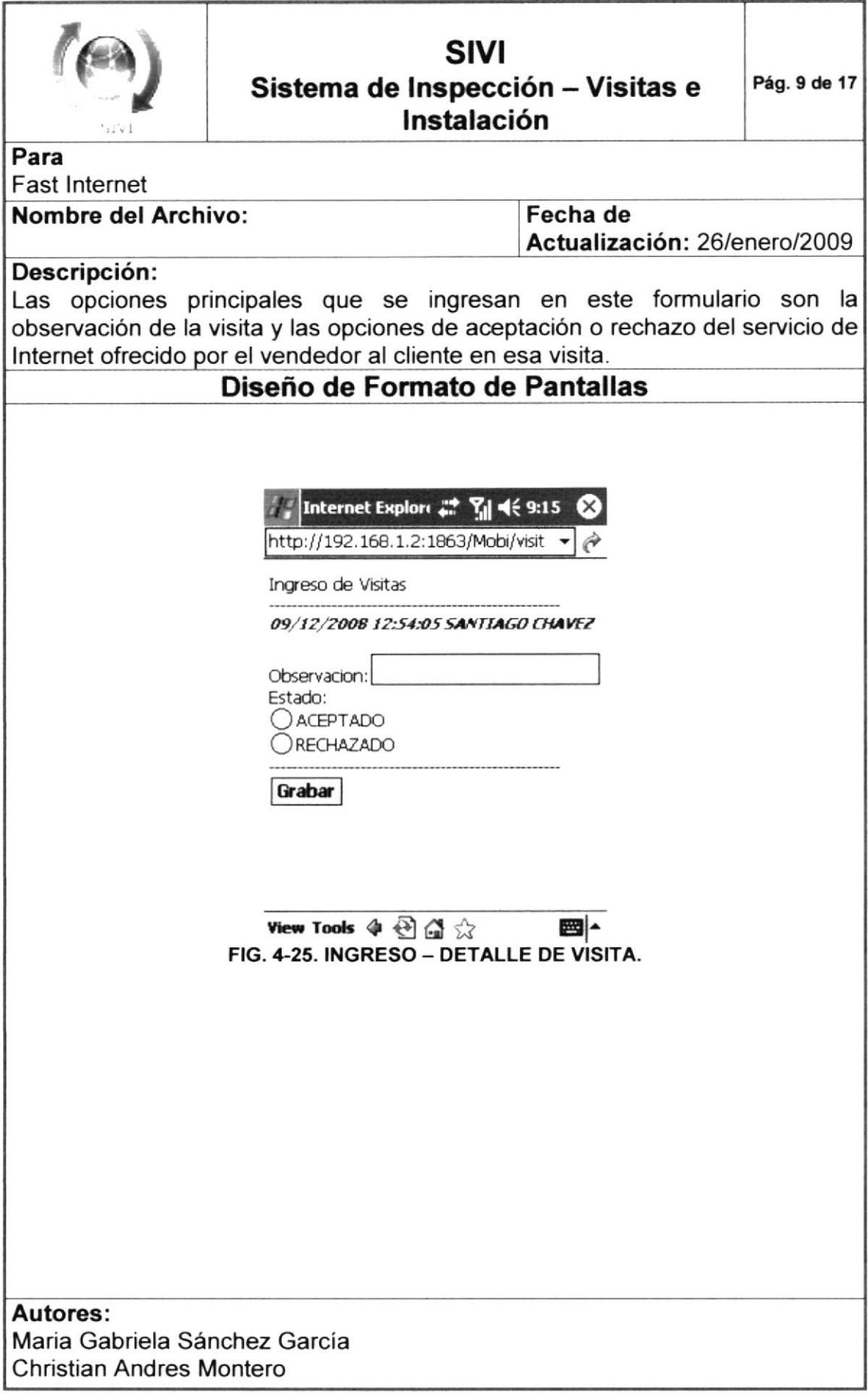

Cuando ya tenga todos los datos ingresados haga clic en grabar y la fecha de la visita se graba con la fecha y hora actual.

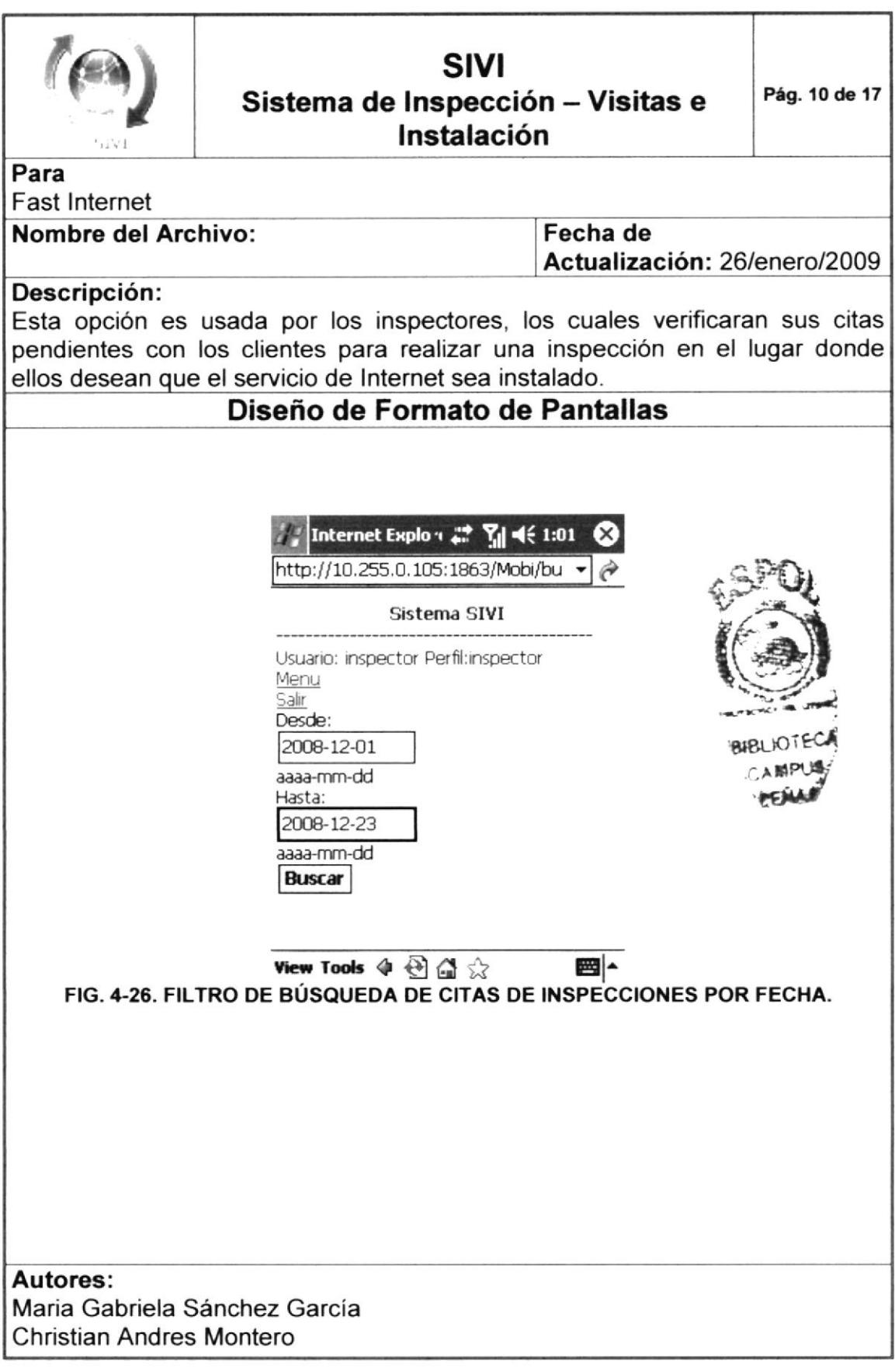

Al ingresar a esta opción lo primero que vera será la búsqueda por fechas lo cual podrá filtrar las citas de inspecciones de una manera más sencilla. Si desea regresar al menú haga clic sobre "Menú" y si desea salir haga clic sobre "Salir".

Luego de ingresar las fechas haga clic sobre el botón buscar y aparecerán las citas pendientes de las inspecciones.

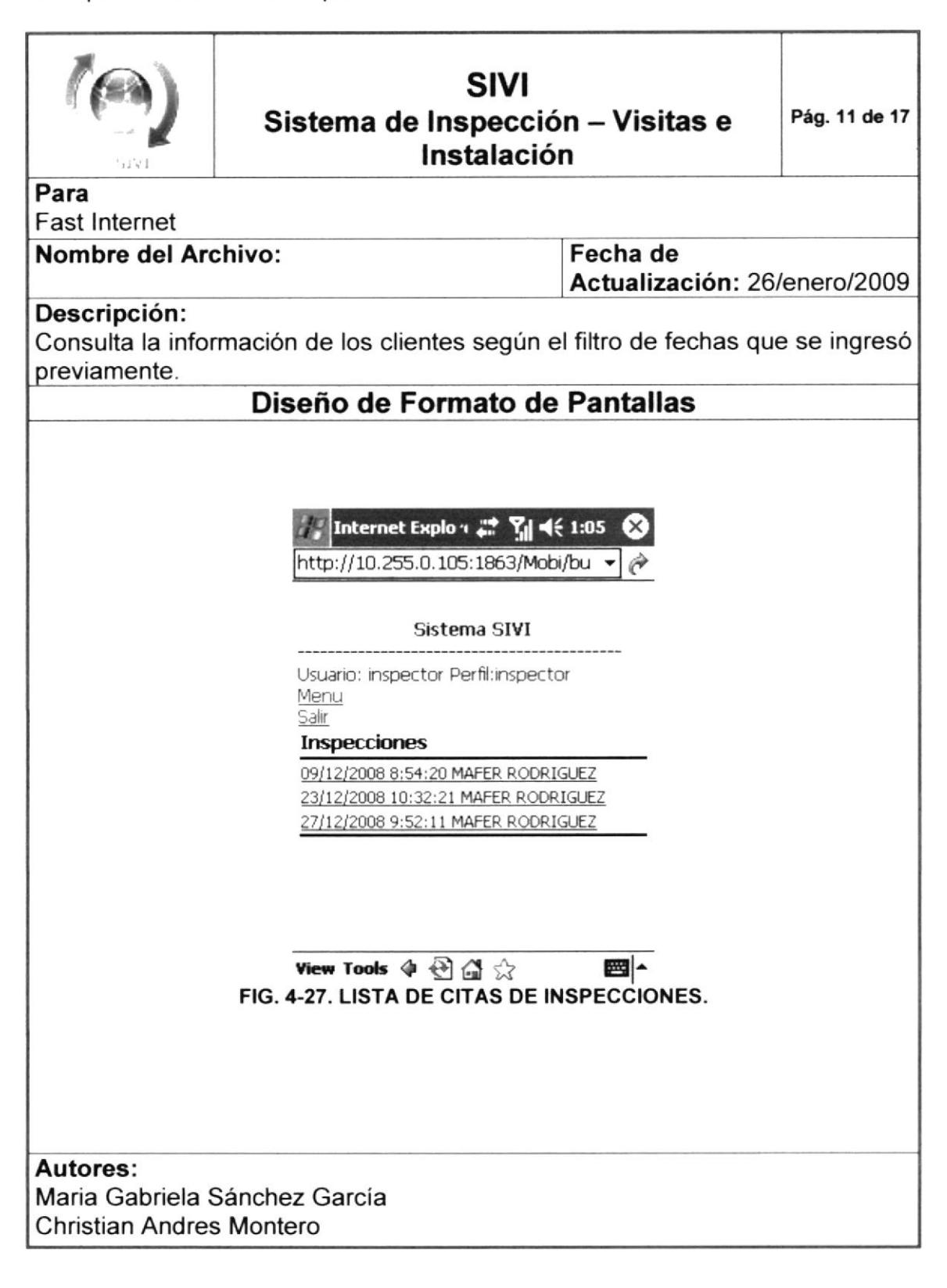

Cuando aparece la lista de citas solicitadas se podrá hacer clic sobre cada una y le mostrará el detalle con todos los datos de la cita de inspección escogida.

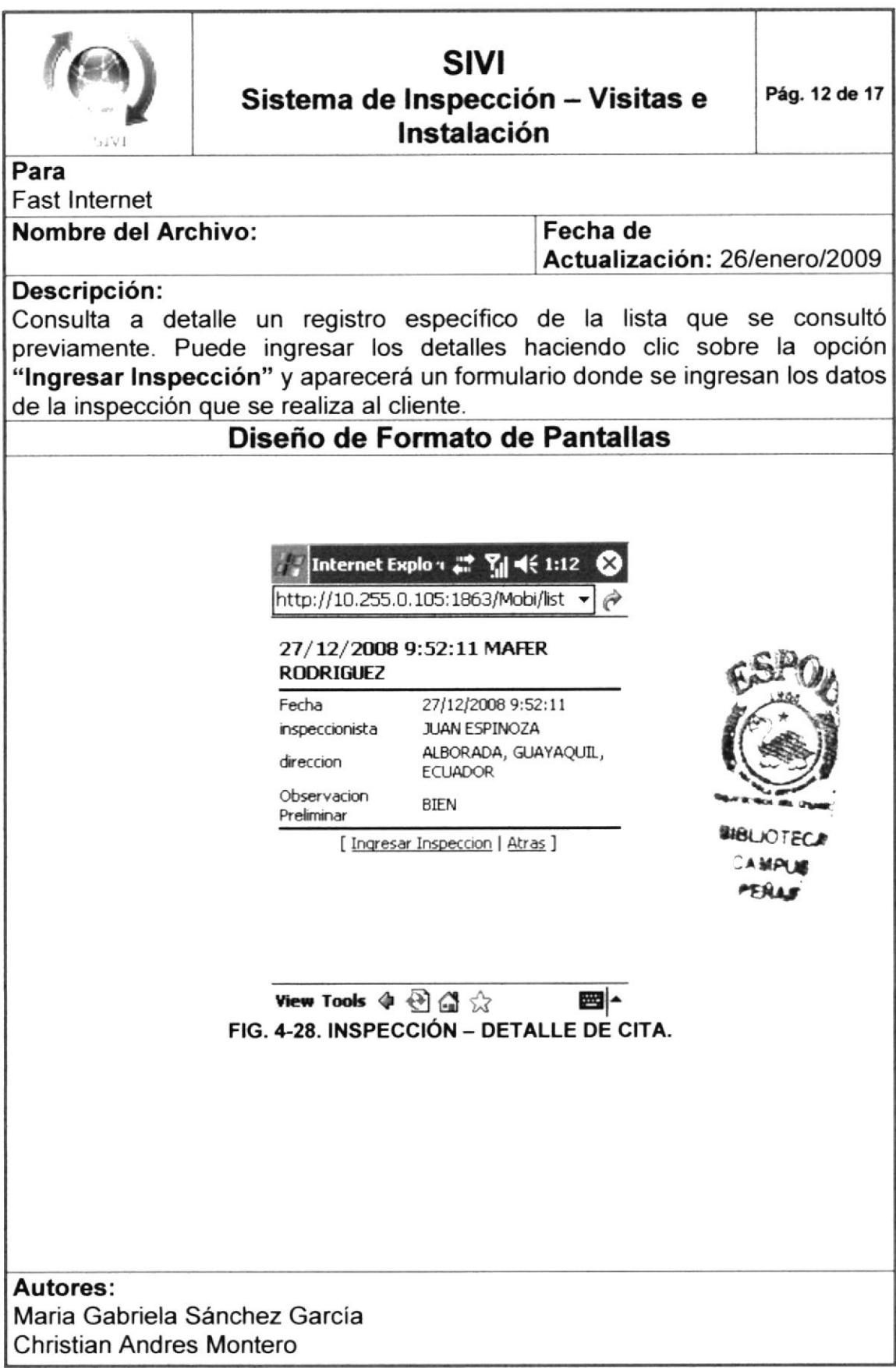

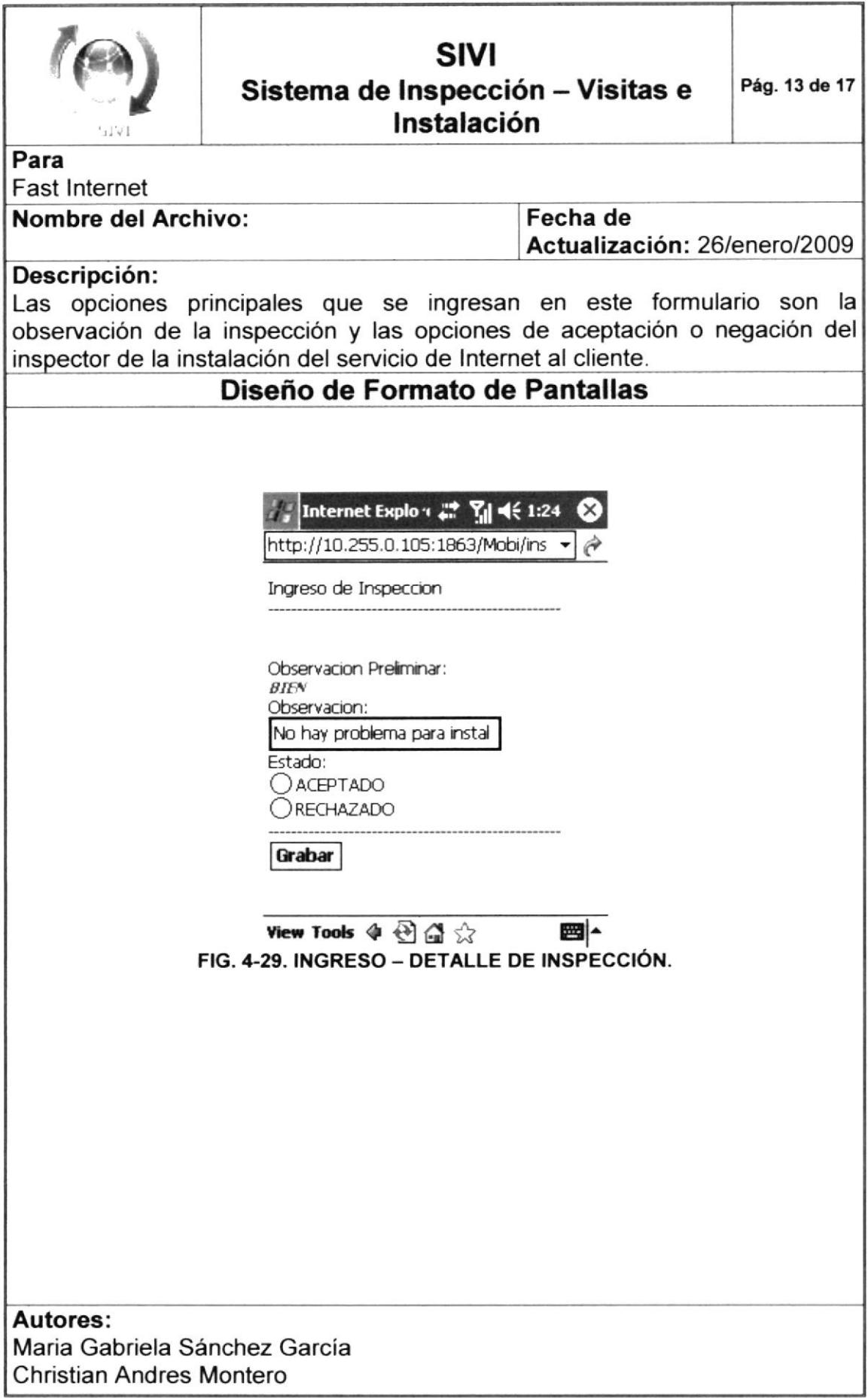

Cuando ya tenga todos los datos ingresados haga clic en grabar y la fecha de la inspección se graba con la fecha y hora actual.

Luego grabar la inspección, la cita de la inspección ya no aparece entre las pendientes y se graba con estado de realizado.

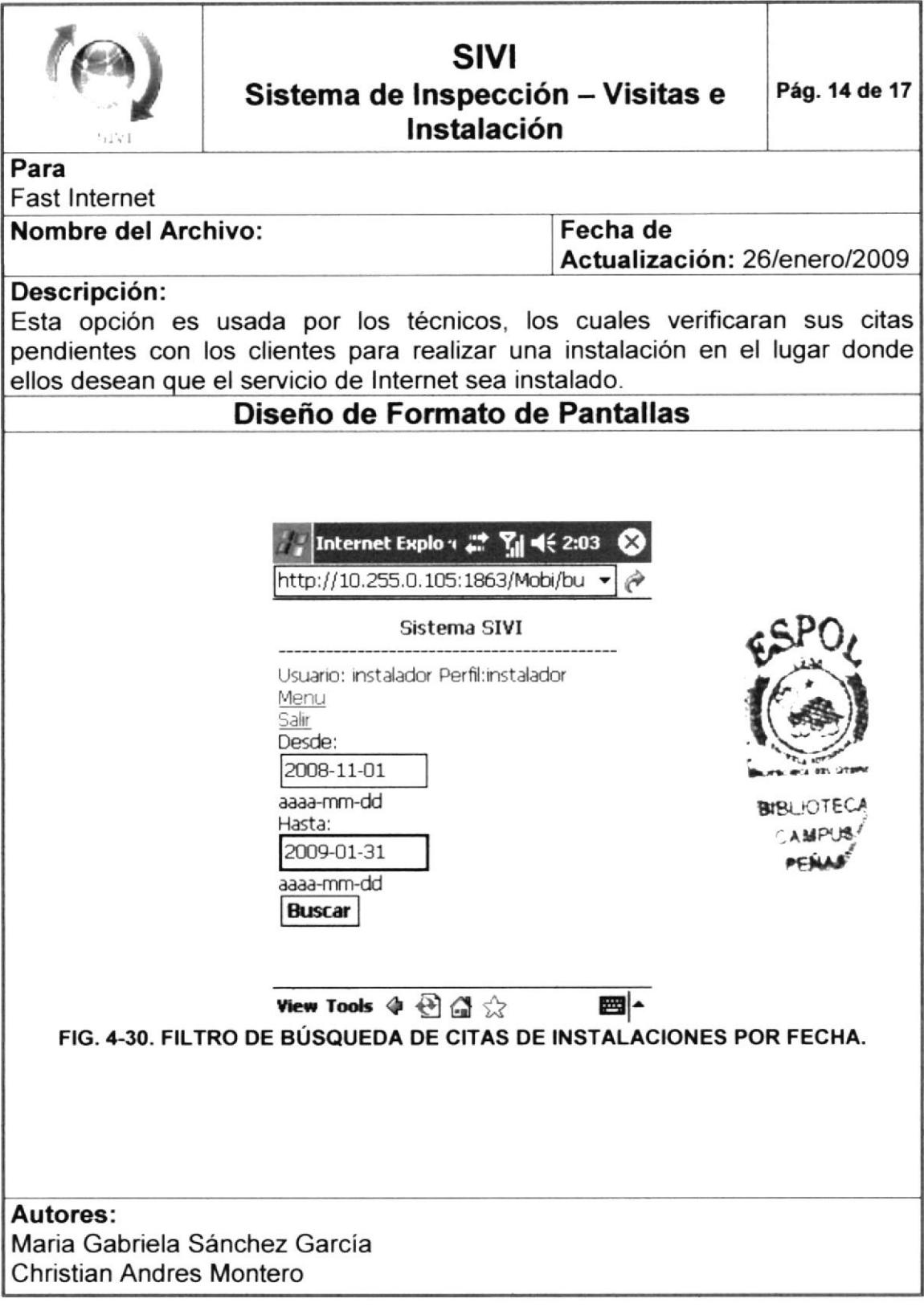

Al ingresar a esta opción lo primero que vera será la búsqueda por fechas lo cual podrá filtrar las citas de instalaciones de una manera más sencilla. Si desea regresar al menú haga clic sobre "Menú" y si desea salir haga clic sobre "Salir".

Luego de ingresar las fechas haga clic sobre el botón buscar y aparecerán las citas pendientes de las instalaciones.

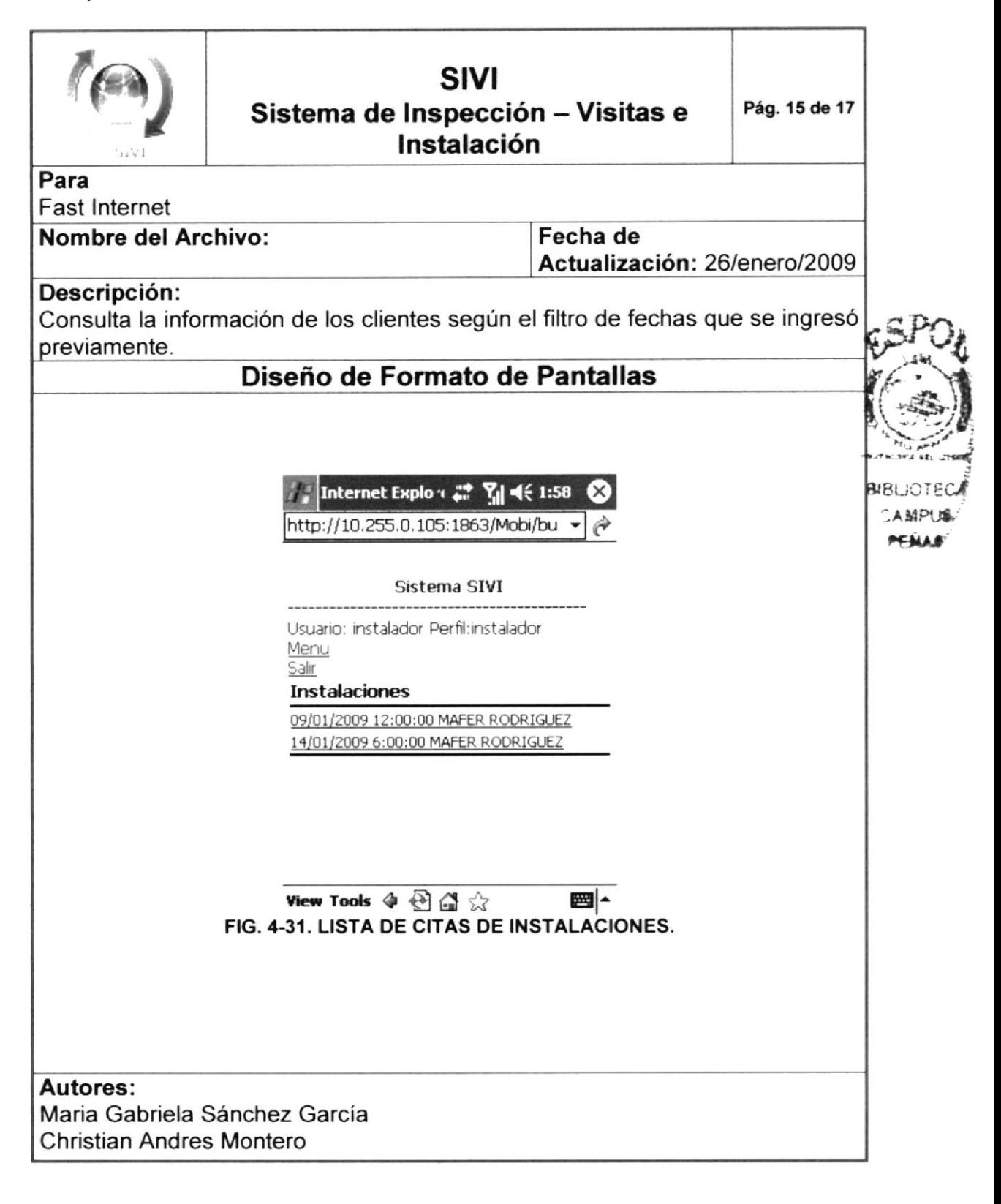

Cuando aparece la lista de citas solicitadas se podrá hacer clic sobre cada una y le mostrará el detalle con todos los datos de la cita de instalación escogida.

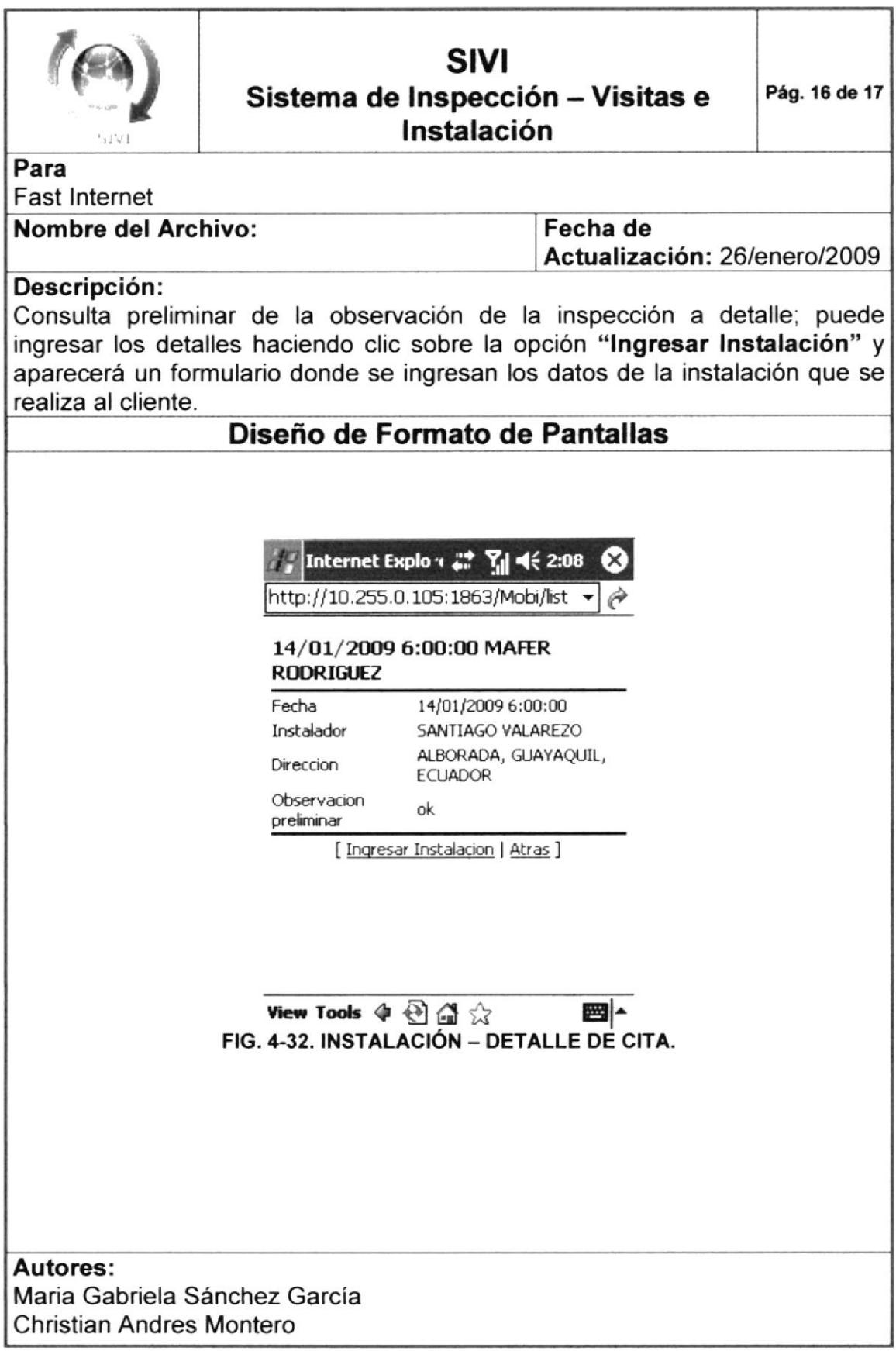

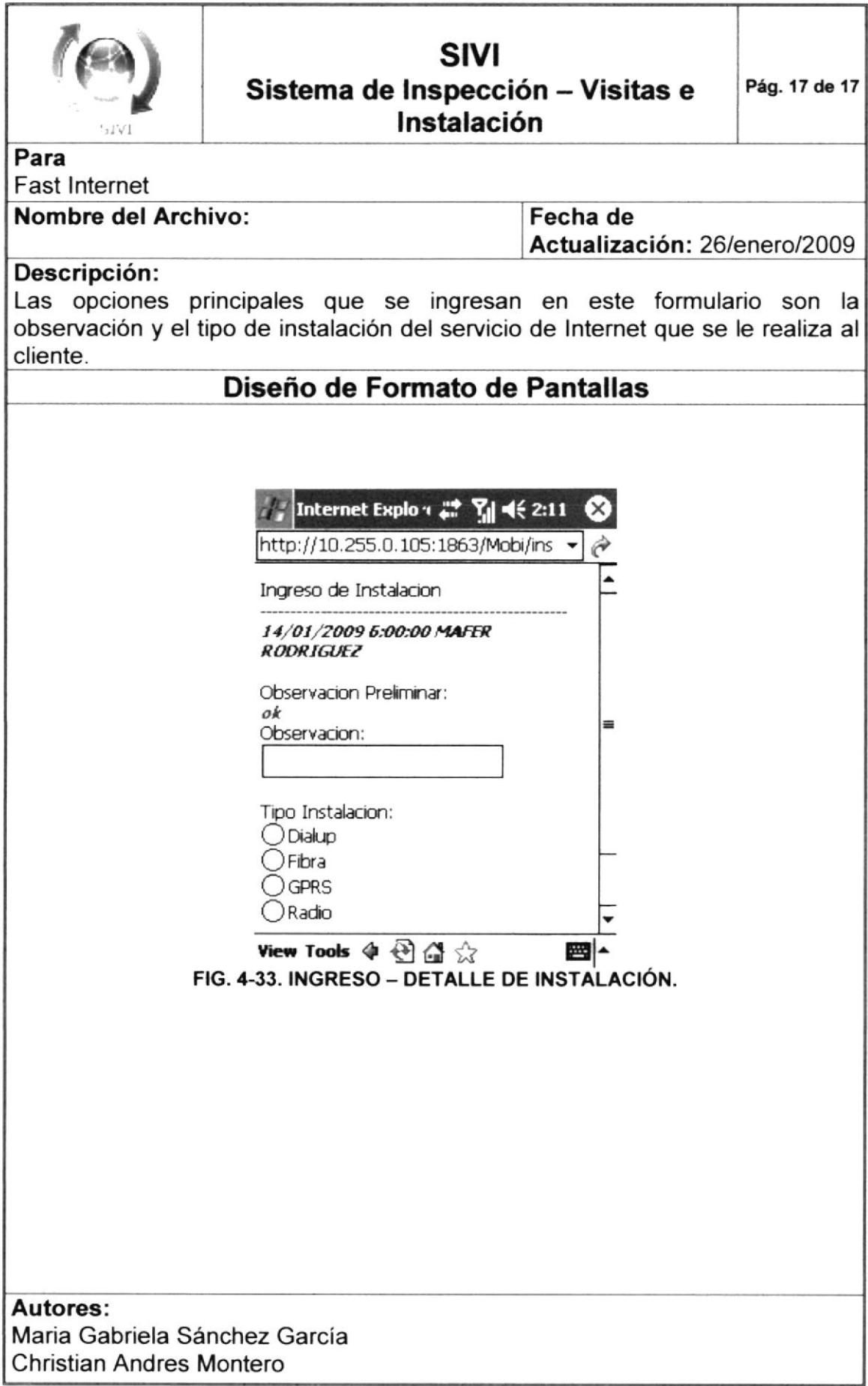

Cuando ya tenga todos los datos ingresados haga clic en grabar y la fecha de la instalación se graba con la fecha y hora actual.

Luego grabar la instalación, la cita de la inspección ya no aparece entre las pendientes y se graba con estado de realizado.

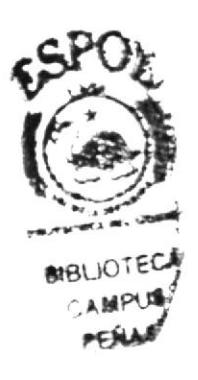

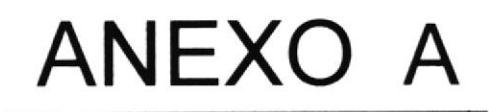

**CONOCIMIENTOS DE** COMPUTACIÓN

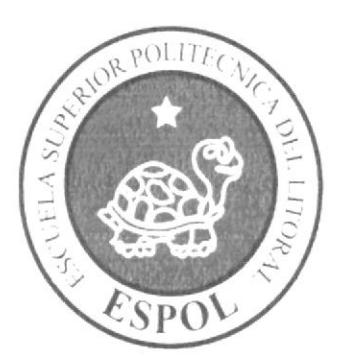

# A.1. CONOCIMIENTOS DE COMPUTACIÓN

## A.1.1. CONOCIENDO LA COMPUTAOORA

Una computadora es un dispositivo electrónico de uso general que realiza operac¡ones aritméticas-lÓgicas, de acuerdo con instrucciones internas, que se ejecutan sin intervención humana.

El hardware o equipo de cómputo comprende todos los dispositivos físicos que conforman una computadora. El hardware de una computadora debe realizar cuatro tareas vitales:

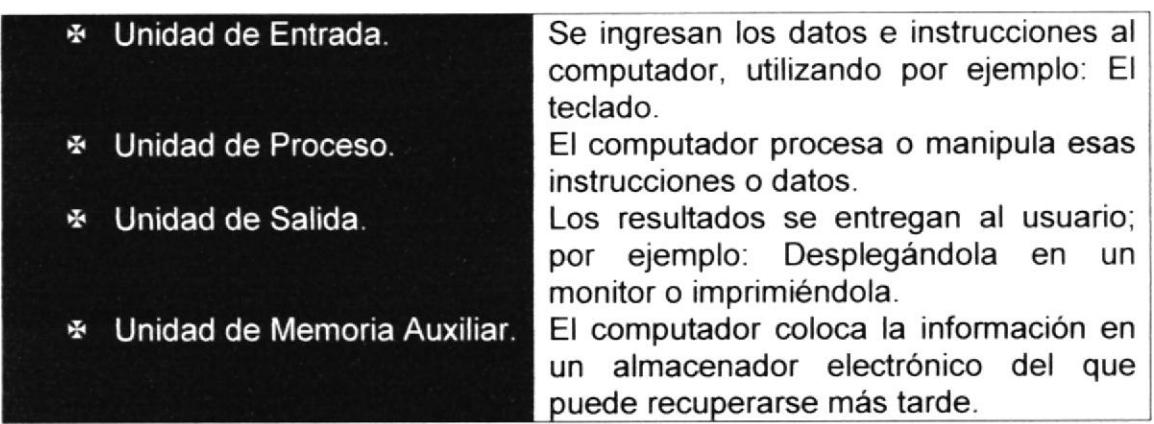

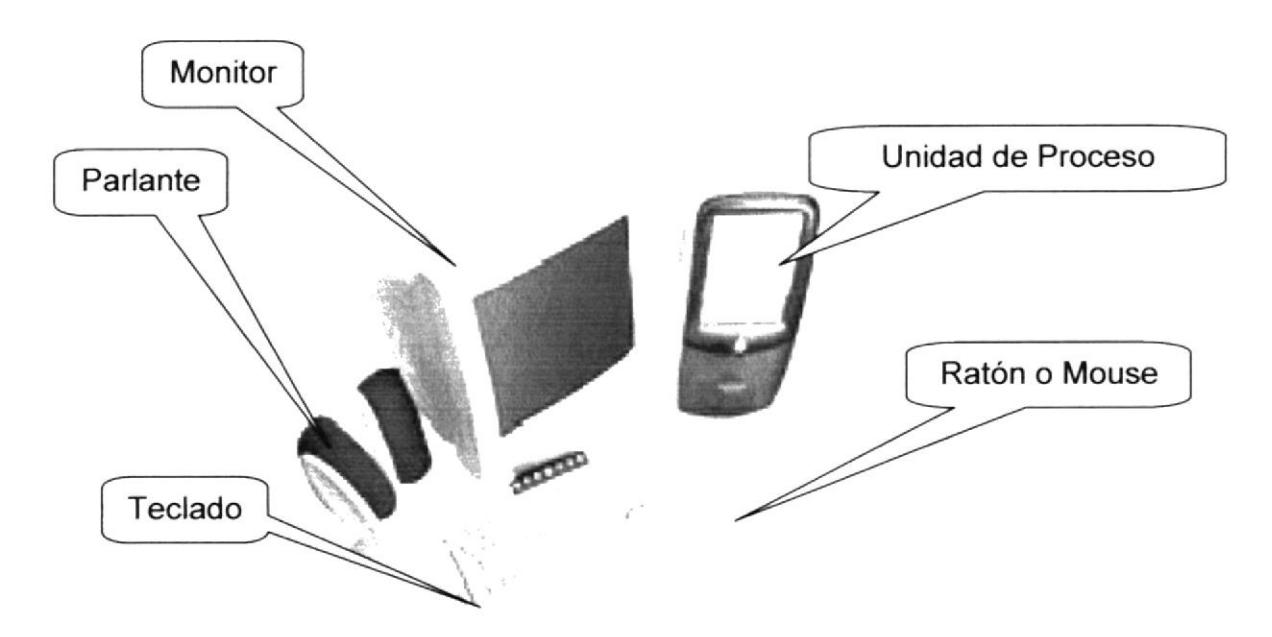

Fig. A-1. Componentes del Computador.

## **A.2. UNIDAD DE ENTRADA**

## A.2.1. EL TECLADO

Existen diversas formas de introducir texto al equipo, pero el más común es el teclado. La mayor parte de las acciones que pueden realizarse con el Mouse (ratón), también pueden hacerse con el teclado:

El teclado es el dispositivo de entrada estándar de cualquier PC, sin éste no nos podríamos comunicar con ella. Si bien hay otros dispositivos de entrada capaces de comunicarse con la PC, el ingreso de datos se hará principalmente por el teclado. Podemos mencionar que un teclado es similar a una máquina de escribir; por lo cual su manejo es muy similar.

Todos los teclados distribuyen las teclas en 4 zonas de teclas agrupadas según su función:

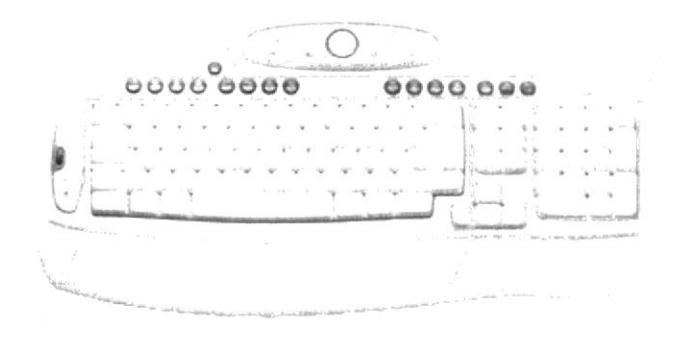

Fig. A-2. Teclado.

## ⊕ Teclas alfanuméricas o alfabéticas.

Las letras alfabéticas comprenden de la A a la Z y signos de puntuación. Al pulsar una de estas teclas y la tecla Mayús simultáneamente se crea la mayúscula correspondiente o el signo indicado en la parte superior de la tecla de puntuación.

> $\overline{ }$ 8 |

Fig. A-3. Teclas Alfanuméricas.

Las teclas alfanuméricas las describimos a continuación

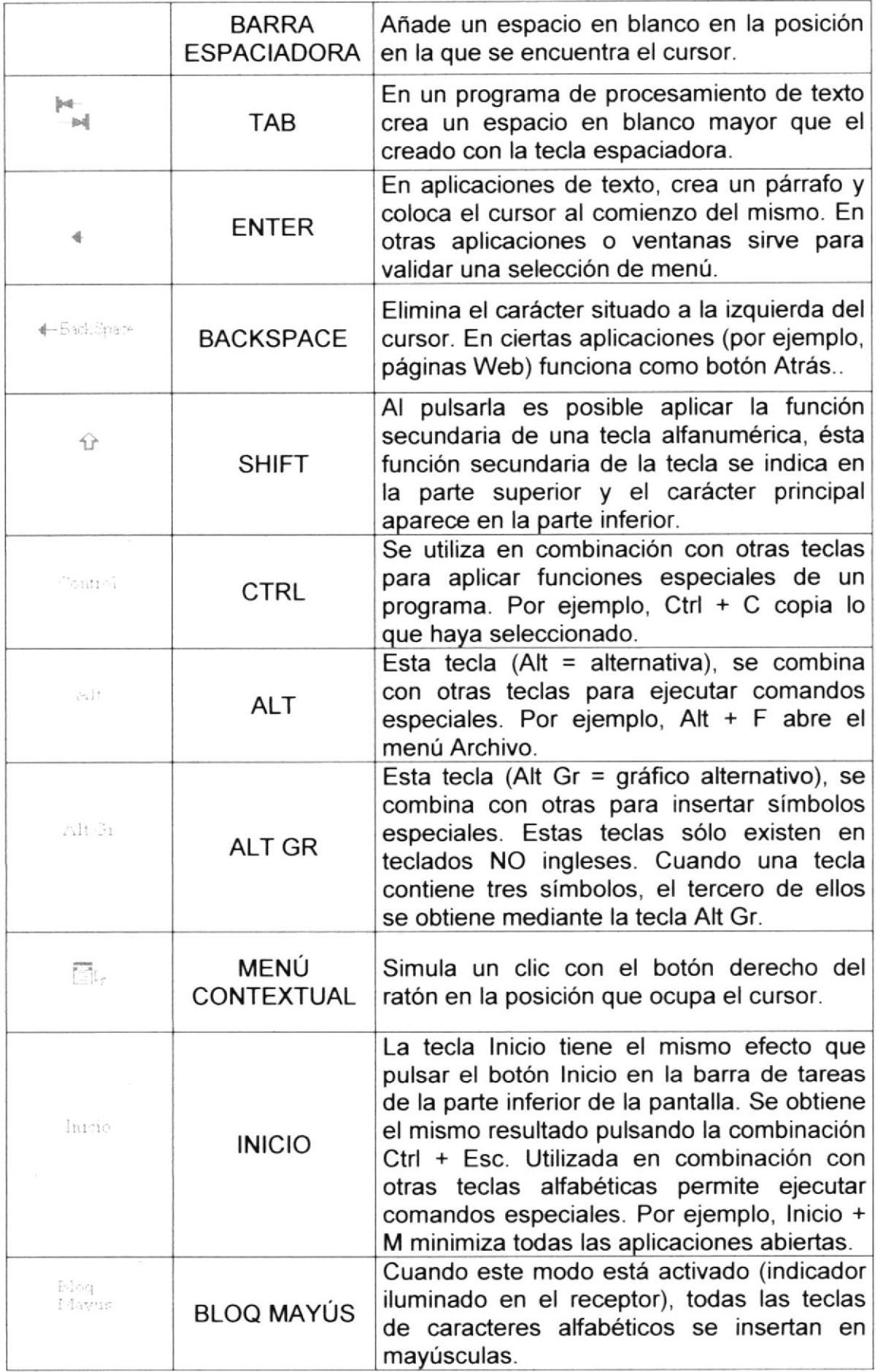

![](_page_65_Picture_402.jpeg)

## ,B Teclas de función o fila de teclas F.

Usualmente rotuladas como F1, F2... F12, son un conjunto de teclas que se reservan por un programa para funciones especiales como guardar y abrir documentos. Dichas teclas tienen funciones distintas en cada programa. Con el botón F Mode activado, las teclas F se comportan como en los teclados convencionales. La acción llevada a cabo al pulsar una tecla F depende de la aplicación activa. Por ejemplo, al pulsar F7 en una aplicación se imprimirá un documento, mientras que al pulsar F7 en otra aplicación se llevará a cabo la corrección ortográfica.  $\mathcal{P}$  $\mathcal{L}$ 

#### Fig. A4. Teclas de Función.

Aparte de las teclas que van de F1 hasta F12, tenemos otras teclas que están dentro de este grupo, las cuales las describimos a continuación:

![](_page_65_Picture_403.jpeg)

**BISLIOTECA CAMPUS** 

#### ⊕ Teclado numérico.

Compuesto por teclas de números y los signos de operaciones matemáticas l, ', - y +. Están ubicadas en el extremo derecho del teclado. Permiten ingresar números y símbolos aritméticos para efeciuar cálculos matemáticos básicos y mover el cursor. Cada tecla tiene una función secundaria (indicada en la parte inferior) que se activa pulsando la tecla Bloqueo Numérico (BLOCK NUM), situada en la esquina superior izquierda de este teclado. Para utilizar las teclas numéricas debe estar activado este modo. Si está desactivado, las teclas desempeñan las funciones secundarias correspondientes, también disponibles en el teclado de navegación.

![](_page_66_Figure_4.jpeg)

Fig. A-5. Teclado Numérico.

## \* Teclado de navegación o edición.

Estas teclas facilitan la navegación por la página activa. Las teclas direccionales nos permiten recorrer un documento de texto o gráficos, paso a paso, en 4 direcciones (arriba, abajo, izquierda y derecha),

![](_page_66_Figure_8.jpeg)

Fig. A-6. Teclado de Navegación.

Adicionalmente a las teclas de dirección, tenemos otras teclas que también forman parte de este grupo:

![](_page_67_Picture_256.jpeg)

## A.2.2. EL MOUSE

Es una unidad física externa al computador que sirve para ingresar cierta información al mismo. Esta información que se ingresa son básicamente comandos y posiciones en pantalla. En la actualidad, todas las Pcs se venden con este dispositivo incluido.

El Mouse está compuesto por una carcasa plástica diseñada de tal manera que puede ser desplazada por una mesa. La forma de dicha carcasa dependerá del modelo y del fabricante, ya que algunos optan por la forma de jabón y otros buscan una forma más agradable a las manos, dependerá del usuario cual de ellos es más cómodo para su mano.

![](_page_67_Picture_7.jpeg)

Fig. A-7. Mouse.

**BIBLIOTECA** CAMPUR \zEfr¡t'

El botón izquierdo se usa para hacer clic sobre botones (o vínculos Web) a fin de activar una función, abrir una ventana, etc, El botón derecho sirue para abrir menús contextuales en un punto cercano a la posición del puntero en la pantalla; al activar el comando deseado, el menú desaparece. El botón rueda situado entre los botones derecho e izquierdo permite ascender o descender por una página, hoja de cálculo, imagen, etc.

Podrá observar en la pantalla una flecha que se mueve cuando se mueve el ratón en el escritorio. A esta flecha se le da el nombre de puntero del ratón. A continuación, presentamos una tabla que explica los términos básicos asociados al uso del Mouse.

![](_page_68_Picture_293.jpeg)

El puntero del Mouse cambia de forma según el elemento que esté señalando o la tarea que esté en curso.

![](_page_68_Picture_294.jpeg)

## A.3. UNIDAD DE PROGESO

Es la que procesa la información en el computador. Uno de los componentes más importantes que podemos mencionar es el microprocesador o también llamado CPU (Central Processing Unit - Unidad Central de Procesamiento), que constituye el cerebro de una computadora ya que se encarga de tomar la información que recibe de diferentes fuentes, efectuar los procesos necesarios a dicha información y enviar el resultado al destino que se le indicó. El microprocesador puede dividirse en dos grandes bloques que son: la CU o UC (Control Unit - Unidad de Control) y la ALU o UAL (Arithmetic and Logic Unit -Unidad Aritmética y Lógica). La Unidad de Control se encarga de recibir las instrucciones, las decodifica y las ejecuta, enviando datos a cualquier dispositivo que la instrucción indique o realizando diferentes tipos de procesos con los datos que llegan. La Unidad Aritmética y Lógica es la encargada de realizar las operaciones lógicas y aritméticas con los datos recibidos. Otro componente importante dentro de la unidad de proceso son las memorias, entre las cuales diferenciamos dos tipos: la memoria ROM (Read Only Memory -Memoria de sólo lectura) y la memoria RAM (Random Access Memory - Memoria de Acceso Aleatorio).

# A.4. UNIDAD DE SALIDA

La unidad de salida del sistema tiene la función de mostrar los resuJtados de los cálculos y procesos de datos. Entre los tipos de unidades de salidas más comunes tenemos:

![](_page_69_Picture_6.jpeg)

# A.5. UNIDAD DE MEMORIA AUXILIAR

Es un componente más de la unidad de proceso, es fundamental en las computadoras, ya que sin ellas, éstas no podrían procesar la información de ninguna manera porque no tendrían un medio de almacenamiento de información temporal.

La memoria principal es el medio de almacenamiento temporal en la que el CPU puede escribir, leer o modificar información. Cuando llamamos a la memoria temporal, significa que al apagar la computadora, se perderá toda la información almacenada en ésta. Para mantener la información constante, podemos utilizar los dispositivos de almacenamiento como son: disco duro, disquetes ó los discos ópticos.

![](_page_70_Picture_41.jpeg)

![](_page_71_Picture_0.jpeg)

# **GLOSARIO DE TÉRMINOS**

![](_page_71_Picture_2.jpeg)
## B.1. GLOSARIO DE CONSTITUCIÓN EN EL CONSTITUCIÓN EN EL CONSTITUCIÓN EN EL CONSTITUCIÓN EN EL CONSTITUCIÓN EN E

## 8.1.1. GLOSAR]O DE TÉRMINOS

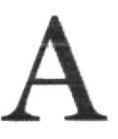

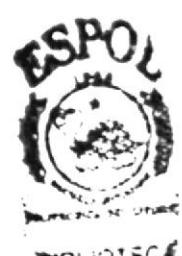

tal in teca  $C$ A M $P$ US **PENAS** 

Actividad de entrada/salida: Operaciones de lectura o escritura que ejecuta el computador. El computador realiza operaciones de "lectura" cuando se escribe información en el teclado, o se seleccionen elementos utilizando el mouse (ratón).

La computadora ejecutará una operación de 'escritura" cada vez que se almacene, envíe, imprima o presente información en pantalla. Por ejemplo, al guardar información en un disco o cuando se muestra información en pantalla o al envían información a una impresora o a través de un módem.

Actualizar: Poner al día la información presentada en pantalla con los datos más recientes.

Antivirus: Programa cuya finalidad es prevenir las infecciones producidas por los virus informáticos así como curar las ya producidas. Para que sean realmente efectivos, dada la gran cantidad de virus que se crean continuamente, éstos programas deben actualizarse periódicamente.

Aolicación: Programa que se utiliza para realizar determinado tipo de trabajo, como por ejemplo: el procesamiento de texto. También suele utilizarse indistintamente el término "programa".

Aplicación Web: Programa software que utiliza HTTP para su protocolo central de comunicaciones y entrega al usuario en lenguaje HTML la información basada en Web. También se denomina aplicación basada en Web.

Árbol de directorios: Modelo conceptual utilizado para describir la estructura de un directorio de archivos o de un sitio Web.

Archivo: Conjunto de información que se almacena en un disco y a la que se le asigna un nombre. Esta información puede ser un documento o una aplicación.

Archivo de Programa: Archivo que inicia una aplicación o programa. Los archivos de programa tienen las extensiones: .EXE, .PlF, .COM o .BAT.

Archivo de texto: Archivo que contiene únicamente letras, números y símbolos. Un archivo de texto no contiene información de formato, excepto quizás avances de línea y retornos de cano. Es un archivo ASCll.

Arrastrar: Mover el elemento de la pantalla que se ha seleccionado y manteniendo presionado el botón del mouse y desplazándolo.

ASCII: (American Standard Code For Information Interchange ó Código numénco estándar). Utilizado por las computadoras para representar todas las letras mayúsculas y minúsculas del alfabeto, así como también números y signos de puntuación. Existen 128 códigos ASCll, los cuales pueden ser representados mediante números binarios del 0000000 al 1111111.

ASP: (Active Server Page ó Página de Servidor Activo). Tipo especial de página HTML la cual contiene pequeños programas (también llamados scripts) los cuales son ejecutados en servidores Microsoft lnternet lnformation Server antes de ser enviados al usuario para su visualización en forma de página HTML. Habitualmente esos programas realizan consultas a bases de datos y los resuttados de esas consultas determinan la información que se envia <sup>a</sup> cada usuario específico. Los archivos de este tipo llevan la extensión asp.

Atributos: En un registro de una base de datos, es el nombre o la estructura de un campo. El tamaño de un campo o el tipo de información que contiene también son atributos de un registro de base de datos.

Autenticación: Proceso mediante el cual el sistema valida la información de inicio de sesión de un usuario

Barra de desplazamiento: Barra que aparece en los bordes derecho y/o inferior de una ventana o cuadro de lista cuyo contenido no es completamente visible. Todas las barras de desplazamiento contienen dos flechas de desplazamiento y un cuadro de desplazamiento que permiten recorrer el contenido de la ventana o cuadro de fista.

Barra de menús: Barra horizontal que contiene los nombres de todos los menús de la aplicación. Aparece debajo de la barra de título.

Barra de títulos: Barra horizontal que aparece en la parte superior de la ventana o cuadro de diálogo.

Base de Datos: Es un almacenamiento colectivo de las bibliotecas de datos que son requeridas y organizaciones para cubrir sus requisitos de procesos y recuperación de información.

BIOS: (Basic Input Output System ó Sistema básico de entrada / salida). Programa residente nornalmente en EPROM gue controla instrucciones básicas entre el Hardware y el Software.

Bps: (Bits per Second). Medida que representa la rapidez con que los bits de datos se transmiten a través de un medio de comunicaciones. Por ejemplo: un módem de 28.8 Kbps es capaz de transferir 28.800 bits por segundo.

Bit: (Binary Digit ó Dígito Binario). Es un dígito en base 2, es decir, 0 ó 1. Un bit es la unidad más pequeña de información que la computadora es capaz de manejar. El ancho de banda se suele medir en bits por segundo.

Bvte: Unidad de medida de la cantidad de información en formato digital. Usualmente un byte consiste de 8 bits. Un bit es un cero (0) o un uno (1). Esa secuencia de números (byte) pueden simbolizar una letra o un espacio (un carácter). Un kilobyte(Kb) son 1024 bytes y un Megabyte(Mb) son <sup>1024</sup> Kilobytes.

Caché: Subsistema especial de memoria en el que se almacenan los datos más utilizados para obtener acceso más rápido. Una memoria caché almacena el contenido de las ubicaciones RAM de acceso más frecuente y las direcciones donde estos datos se almacenan. Cuando el procesador hace referencia a una dirección de memoria, la caché comprueba si almacena dicha dirección. En caso afirmativo, los datos se devuelven al procesador. En caso negativo se produce un acceso normal a memoria. La caché es útil cuando los accesos a RAM son lentos respecto a la velocidad del microprocesador ya que es más rápida que la memoria RAM principal.

Campo: Es el espacio en la memoria que sirve para almacenar temporalmente un dato durante el proceso. Su contenido varía durante la ejecución del pfogfama.

Campo Numérico: Es aquel que sólo puede almacenar valores (dígitos)

Campo Alfanumérico: Es aquel que puede almacenar cualquier carácter (dígito, letra, símbolo especial).

CD ROM: Medio de almacenamiento de alta densidad, cuya capacidad se mide en GigaBytes.

Clic: Acción de presionar y soltar rápidamente el botón del mouse (ratón).

Cliente: Se dice que un programa es un "cliente" cuando sirve sólo para obtener información sobre un prograrna "servidof'. Cada programa "cliente" está diseñado para trabajar con uno ó más programas "servidores" específicos, y cada "servidor" requiere un tipo especial de "cliente". Un navegador es un programa "cliente".

Computador: Es un dispositivo electrónico compuesto básicamente de un procesador, memoria y dispositivos de entrada/salida (E/S). La característica principal del computador, respecto a otros dispositivos similares, como una calculadora, es que puede realizar tareas muy diversas, cargando distintos programas en la memoria para que los ejecute el procesador. Siempre se busca optimizar los procesos, ganar tiempo. hacerlo más fácil de usar y simplificar las tareas rutinarias.

Contraseña ó Password: Una clave generalmente contiene una combinación de números y letras que no tienen ninguna lógica. Es una medida de seguridad utilizada para restringir los inicios de sesión a las cuentas de usuario, asi como el acceso a los Sistemas y recursos de la computadora.

CPU: (Central Processing Unit ó Unidad central de procesamiento). Es el disposrtivo que contiene los circuitos lógicos que realizan las instrucciones de la computadora.

Cuadro de Diálogo: Ventana que aparece temporalmente para solicitar o suministrar información al usuario.

Cuadro de Texto: Parte de un cuadro de diálogo donde se escribe la información necesaria para ejecutar un comando. En el momento de abrir un cuadro de diálogo, el cuadro de texto puede estar en blanco o contener texto.

Cursor: Simbolo en pantalla que indica la posición activa, generalmente titilante. Muestra la posición en que aparecerá el próximo caracter a visualizar cuando se pulse una tecla.

Dato: Son las señales individuales en bruto y sin ningún significado que manipulan las computadoras para producir información.

Directorio: En D.O.S., una lista de nombres de archivo que contiene toda la información de los archivos almacenados. A partir de Windows 95 este término se reemplazó por CARPETA.

Dirección del Protocolo de Internet (dirección IP): Dirección única que identifica a un equipo host en una red. ldentifica a un equipo como una dirección de 32 bits que es única en una red con Protocolo de control de transmisión/Protocolo Internet (TCP/IP). Número único que consta de 4 partes separadas por puntos. Una dirección IP se suele representar en una notación decimal con puntos que indica cada octeto (ocho bits o un byte) de una dirección lP como su valor decimal y separa cada octeto con un punto. Por ejemplo: 172.16.255.255.

Cada computadora conectada a lnternet tiene un único número de lP. Si la máquina ni tiene un IP fijo, no está en realidad en Internet, sino que pide "prestado" un lP a un servidor cada vez que se conecta a la Red (usualmente via módem).

Disco Rígido: Unidad de almacenamiento permanente de información. Éste es el que guarda la información cuando apagamos la computadora. Aguí se guardan la mayoría de los programas y el sistema operativo. Su capacidad de almacenamiento se mide en Megabytes (Mb) o Gigabytes (Gb), en donde 1024  $Mb = 1Gb$ .

Diseño de Escritorio: Diseño que aparece en la superficie del escritorio. Es posible crear diseños propios o seleccionar algunos de los que proporciona Windows NT / 2000 o Windows 9x / XP.

Disquete: Dispositivo que puede insertarse y extraerse en una unidad de disco.

Documentación: Manual escrito que detalla el manejo de un sistema o pieza de hardware.

Doble Clic: Acción de presionar y soltar rápidamente el botón del mouse (ratón) dos veces, sin desplazarlo. Esta acción sirve para eiecutar una determinada aplicación, como por ejemplo: inicializarla.

Elemento de Pantalla: Partes que constituyen una ventana o cuadro de diálogo como por ejemplo: la barra de título, los botones de "Maximizar" y "Minimizar", los bordes de las ventanas y las barras de desplazamiento.

Elemento de Programa: Aplicación o documento representado por un icono dentro de una ventana de grupo.

Escritorio: Fondo de la pantalla sobre la cual aparecen ventanas, iconos y cuadros de diálogo

Estación de trabajo: Computador de gran potencia que cuenta con elevada capacidad gráfica y de cálculo. Llamadas así para distinguirlas de los que se conocen como servidores.

Expandir: Mostrar los niveles de directorio ocultos del árbol de directorios. Con el administrador de archivos es posible expandir un solo nivel de directorio, una rama del árbol de directorio o todas las ramas a la vez.

Explorador: Llamado también explorador Web. lnterfaz cliente que permite al usuario ver documentos HTML en el World Wide Web, en otra red o en su propio equipo; seguir los hipervínculos y transferir archivos. Un ejemplo es Microsoft lntemet Explorer.

Extensión: Está compuesto por un punto y un sufijo de hasta tres caracteres situados al final de un nombre de archivo. La extensión suele indicar el tipo de archivo o directorio.

Formulario: En la publicación en Web, una página o parte de una página Web que el usuario completa y devuelve al servidor para su procesamiento.

Formulario de consulta: Formulario en línea que el usuario completa para buscar información por palabra clave o por concepto; también se denomina interfaz de búsqueda.

Fuente: Diseño gráfico aplicado a un conjunto de números, símbolos <sup>y</sup> caracteres. Las fuentes suelen poseer distintos tamaños y estilos.

Fuentes de Pantalla: Fuentes que se muestran en pantalla. Los fabricantes de fuentes transferibles suelen suministrar fuentes de pantalla cuyo aspecto coincide exactamente con las fuentes transferibles enviadas a la impresora, lo cual garantiza que los documentos tengan el mismo aspecto en pantalla que una vez impresos.

GIF: (Graphics lnterchange Format ó Formato de archivos (comprimidos) de imágenes). También existen los llamados GlFs Animados, estos permiten de manejar imágenes transparentes e incluso varias imágenes superpuestas que permiten algunos browsers como Netscape y Explorer.

Giga: Prefijo que indica un múltiplo de 1.000 millones, o sea 10 $^9$ . Cuando se emplea el sistema binario, como ocurre en informática, significa un múltiplo de  $2^{30}$ , o sea 1.073.741.824.

Grupo de Programas: Conjunto de aplicaciones del Administrador de Programas. El agrupamiento de las aplicaciones facilita su localización cuando se desee iniciarlas.

Grupo de Trabaio: Un grupo de trabajo en Windows es un conjunto de computadoras agrupadas para facilitar su presentación. Cada grupo de trabajo está identificado por un nombre exclusivo.

H

Hardware: Son todos los componentes físicos que componen una PC.

Host: (Sistema central). Computadora que permite a los usuarios comunicarse con otros sistemas centrales de una red. Los usuarios se comunican utilizando programas de aplicación, tales como el correo electrónico, Telnet, \MMA/ y FTP.

Hosting: Espacio para un sitio o página de Internet en uno de los servidores SGI activos. Es decir, es un espacio en un disco rigido de una computadora conectada las 24 horas del día a Internet para que el autor del sitio pueda darse a conocer en la red.

lcono: Símbolo gráfico que aparece en la pantalla de una PC para representar determinada acción a realizar por el usuario, ejecutar un programa, leer una información, imprimir un texto, etc.

I

Impresora: Dispositivo de salida, cuya funcionalidad es transcribir/pasar un documento (imagen y/o texto) desde el ordenador (procesador de textos, bloc de notas, visor de imágenes, etc.) a un medio fisico, generalmente papel, mediante el uso de cinta, cartuchos de tinta o también con tecnologia láser.

lnformación: Es lo que se obtiene del procesamiento de datos, es el resultado final.

Instrucción ó Sentencia: Conjunto de caracteres que se utilizan para dirigir un sistema de procesamiento de datos en la eiecución de una operación.

Interfaz: Una conexión e interacción entre hardware, software y usuario, es decir, como la plataforma o medio de comunicación entre usuario o programa.

lntemet: Conjunto de redes conectadas entre si, que utilizan el protocolo TCP/IP para comunicarse.

Intranet: Red privada dentro de una empresa que utiliza el mismo software y protocolos empleados en la lnternet global, pero que sólo es de uso interno.

## JPEG: Formato gráfico comprimido desarrollado por la 'Join Photographic Expert Group'. El formato JPEG soporta 24 bits por pixel y 8 bits por pixel en imágenes con escala de grises.

 $\bf J$ 

## $\boldsymbol{\mathsf{K}}$

Kbps: (Kilobits por segundo). Unidad de medida de la capacidad de transmisión de una tínea de telecomunicación. Cada kilobit esta formado por mil bits.

Kilobyte: Es el equivalente a 1024 bytes.

# L

LAN: (Local Area Network ó Red de Área Local). Red de computadoras ubicadas en el mismo ambiente, piso o edificio.

Licencias: Especie de permiso, autorizando el libre uso del software.

Link: (Enlazar, vincular). Apuntadores hipertexto que sirven para saltar de una información a otra, o de un servidor a otro.

Login: Nombre de usuario utilizado para obtener acceso a una computadora o a una red. A diferencia del password, el login no es secreto, ya que generalmente es conocido por quien posibilita el acceso mediante este recurso.

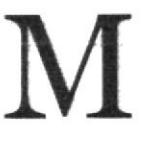

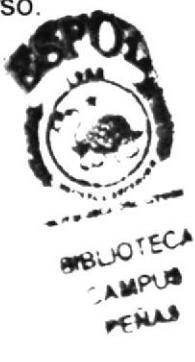

Megabyte (MB): 1.048.576 bytes; 1.024 Kilobytes.

Megahertz: Unidad de medida de la frecuencia de reloj del microprocesador (en millones de ciclos por segundo).

Memoria RAM: Memoria de acceso aleatorio cuyo contenido permanecerá presente mientras el computador perrnanezca encendido.

Memoria ROM: Memoria de sólo lectura. Chip de memoria que sólo almacena permanentemente instrucciones y datos de los fabricantes

Menú: Lista de comandos disponibles en una ventana de aplicación. Los nombres de los menús aparecen en la barra de menús situada cerca de la parte superior de la ventana. Para abrir un menú, basta sólo con seleccionar el nombre del mismo.

Mouse: Permite convertir el movimiento de la mano en desplazamiento de un cursor sobre la pantalla.

Multimedia: Transmisión de datos, video y sonido en tiempo real.

Nombre de origen de datos (DSN): Nombre lógico usado por Open Database Connectivity (ODBC, Conectividad abierta de bases de datos) para referirse a la unidad e información necesaria para tener acceso a los datos. llS utiliza el nombre para una conexión a un origen de datos ODBC, como una base de datos de SQL Server.

Nombre de usuario: La secuencia de caracteres que lo identifica. Al conectarse a una computadora, generalmente necesita proporcionar su nombre y contraseña de usuario. Esta información se usa para verificar que la persona está autorizada para usar el Sistema.

# P

Página Principal: (Home Page ó Página Inicial) de información de un grupo de páginas, un sitio Web o la sección de un sitio Web.

Periféricos: Cualquier dispositivo de hardware conectado a una computadora.

Pixel: (PICture cELL). Es la parte más pequeña de una pantalla de video, constituido por uno o más puntos que se consideran como una unidad. Es por tanto, el bloque de construcción de imágenes.

Procesador: (Microprocesador). Es el chip encargado de ejecutar las instrucciones y procesar los datos que son necesarios para todas las funciones del computador. Se lo consldera el cerebro del computador. El estándar del mercado es el fabricado por la empresa INTEL.

Programador: Un individuo que diseña la lógica y escribe las líneas de código de un programa de computadora.

Proveedor: Institución o empresa que provee acceso a uno o varios servicios de lnternet

Puerto: Conexión o enchufe utilizado para conectar un dispositivo al computador, por eiemplo: una impresora, un monitor ó un módem. La información se envia desde la computadora hasta el dispositivo a través de un enchufe.

RAM: (Random Access Memory ó Memoria de acceso aleatorio) y de tipo volátil ó temporal. Es la memoria de trabajo de una PC.

Raíz de la Aplicación: Directorio raiz de una aplicación. Todos los directorios y archivos contenidos en la raiz de la aplicación se consideran parte de la aplicación. También se denomina directorio de inicio de la aplicación

Red: Se tiene una red cada vez que se conectan dos o más computadoras de manera que pueden compartir recursos. Al conectar dos o más redes en conjunto se obtiene una lnternet.

Registro: Es un grupo de campos relacionados que se usan para almacenar datos acerca de un tema (registro maestro) ó aciividad (registro de transacción).

Reglas de Empresa: Leyes, regulaciones, directivas y procedimientos codificados en un sistema informático. También se conocen como lógica de negocios

ROM: (Read Only Memory ó Memoria de sólo lectura). Contiene instrucciones para el manejo de algunas tarjetas o las operaciones principales de la PC.

Ruta de Acceso: Indica la localización de un archivo dentro del árbol de directorios

# S

Servidor: Computadora o programa que brinda un servicio específico al "cliente", que se ejecuta en otras computadoras. El término puede referirse tanto a un equipo de una red que envia archivos o eiecuta aplicaciones para otros equipos de la red; el software que se ejecuta en el equipo servidor y que efectúa la tarea de servir archivos y ejecutar aplicaciones; o bien, en la programación orientada a objetos, un fragmento de código que intercambia información con otro fragmento de código cuando se pide.

SO: (Sistema Operativo). Programa o conjunto de programas que permiten administrar los recursos de hardware y soflware de una computadora.

Software: Todos los componentes no físicos de una PC (Programas).

SQL: (Lenguaje de Consulta Estructurado). Lenguaje estándar internacional para definir y tener acceso a bases de datos relacionales.

Tabla: En una Base de Datos, conjunto de datos ordenados en columnas y filas.

Tarieta de Interfaz de Red: (NIC). Dispositivo a través del cual computadoras de una red transmiten y reciben datos.

TCP/IP: (Transmisor Control Protocol/lnternet Protocol). Conjunto de protocolos que definen a la Internet. Fueron originalmente diseñados para el sistema operativo Unix, pero actualmente puede encontrarse en cualquier sistema operativo,

Teclado: Dispositivo de entrada más común; permite al usuario introducir letras, números o símbolos, caracteres de puntuación y comandos en una computadora.

Telnet: Protocolo que permite al usuario de lntemet conectarse y escribir comandos en un equipo remoto vinculado a Internet como si el usuario estuviera utilizando un terminal de texto conectado directamente al equipo. Forma parte del conjunto de protocolos TCP/IP.

Terminal: Dispositivo de E/S conectado a una computadora para muchos usuarios, que consiste en un monitor y un teclado.

Tiempo de Acceso: Tiempo que le toma a una cabeza de lectura/escritura moverse de un lugar a otro sobre el medio de grabación.

Tiempo Máximo de Acceso: Tiempo de acceso mas largo posible para un disco.

Tiempo Promedio de Acceso: Tiempo en promedio que le toma a una cabeza de lectura/escritura moverse de un lugar a otro sobre un medio de almacenamiento.

Tiempo Real: Método para procesar la información en cuanto se recibe.

Transferencia de Archivos: Envio de un archivo de una computadora a otra, por ejemplo: vía módem.

UPS: (Uninterruptible Power Supply ó Suministro de Energia lninterrumpida). Es un estabilizador electrónico que está preparado para suplir al computador cuando se presenten caídas de energía o cambios de voltaje.

URL: (Universal Resource Locator ó Localizador de Recursos Universal). ldentifica de manera única la ubicación de un equipo, directorio o archivo en lnternet. La dirección URL también indica el protocolo de lnternet apropiado, como HTTP o FTP. Por ejemplo: http://www.microsoft.com.

USB: Tecnología que facilita la conexión de periféricos a la computadora. Esta reconoce automáticamente los dispositivos nuevos y no hay que insertar una placa controladora para el dispositivo, ya que se conecta a la parte trasera de la PC a un enchufe especial (puerto USB). La tarjeta madre debe tener esta tecnología en su CHIPSET para poder conectar dispositivos de este tipo.

Usuario: Cualquier individuo que interactúa con el computador a nivel de aplicación. Los programadores, operadores y otro personal técnico no son cons¡derados usuarios cuando trabajan con el computador a nivel profesional.

Video: Señales electrónicas y sistemas de circuitos que producen las imágenes en la pantalla del monitor.

YGA: (Video Graphics Array ó Dispositivo Gráfico de Video). Un tipo de tarjeta gráfiea capaz de obtener hasta 640x480 puntos en 16 colores (modelo estándar original).

Virus: Programa que se duplica a sí mismo en un sistema informático, incorporándose a otros programas que son utilizados por varios sistemas. Estos programas pueden causar problemas de diversa gravedad en los sistemas que los almacenan, se propagan a través de cualquier medio de almacenamiento, o a través de la LAN, o de la misma lntemet.

Vista en Miniatura: Versión reducida de un gráfico con un hipervínculo a una versión mayor del gráfico.